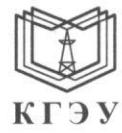

#### МИНИСТЕРСТВО НАУКИ И ВЫСШЕГО ОБРАЗОВАНИЯ РОССИЙСКОЙ **ФЕДЕРАЦИИ**

#### Федеральное государственное бюджетное образовательное учреждение высшего образования «КАЗАНСКИЙ ГОСУДАРСТВЕННЫЙ ЭНЕРГЕТИЧЕСКИЙ УНИВЕРСИТЕТ» (ФГБОУ ВО «КГЭУ»)

Полписан: ФГБОУ ВО «КГЭУ» КАЗАНСКИЙ ГОСУДАРСТВЕННЫЙ ЭНЕРГЕТИЧЕСИЙ УНИВЕРСИТЕТ Владелец: Гапоненко Сергей Олегович, И.о. директора института теплоэнергетики,<br>Сертификат: 0433309B000BAFF5AE43CF3E56F6C97AEA кгэх Действителен с 09.09.2022 по 09.09.2023

УТВЕРЖДАЮ Директор института Теплоэнергетики Наименование института Е.О. Гапоненко 2023 г.

#### РАБОЧАЯ ПРОГРАММА ДИСЦИПЛИНЫ

Б1.О.11.04 Программное обеспечение и программирование в профессиональной деятельности

(Код и наименование дисциплины в соответствии с РУП)

Направление подготовки

13.03.01 Теплоэнергетика и теплотехника (Код и наименование направления подготовки)

Направленность(и) \* (профиль(и))

Тепловые электрические станции (Наименование направленности (профиля) образовательной программы)

Квалификация

Бакалавр

(Бакалавр / Магистр)

\* Наименование направленности (профиля) указывается только для дисциплин специализированного модуля 2

г. Казань, 2023

# Программу разработали:

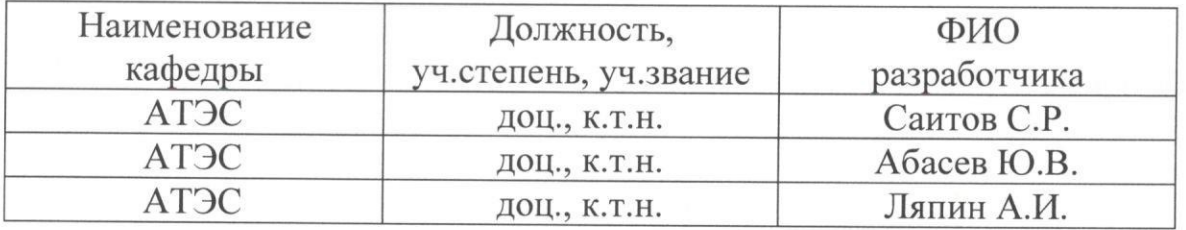

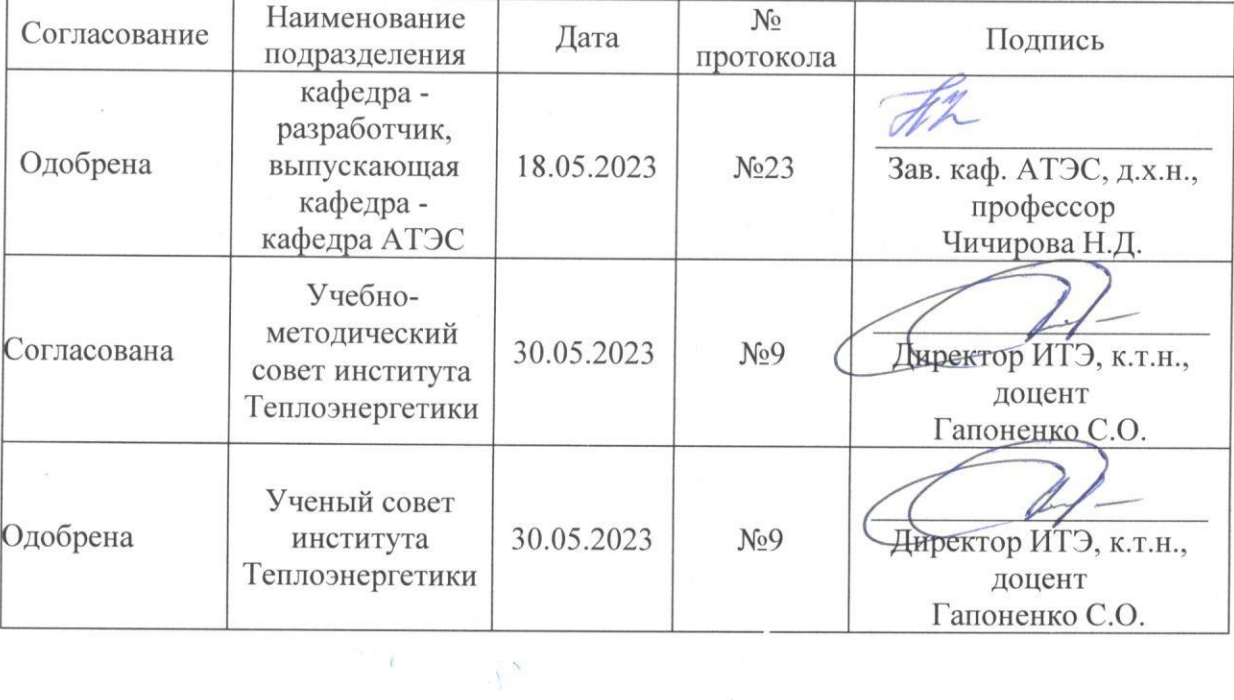

## **1. Цель, задачи и планируемые результаты обучения по дисциплине**

(*Цель и задачи освоения дисциплины, соответствующие цели ОП*)

Целью освоения дисциплины «Программное обеспечение и программирование в профессиональной деятельности» является формирование цифровых навыков и умений, а именно: решение задач профессиональной деятельности с помощью языка программирования Python, программирование микроконтроллеров (PLC) для управления технологическими схемами и теплотехническими установками, инженерное проектирование в CAE- и CADсистемах.

Задачами дисциплины являются:

1. Получение навыков решения научно-технических задач тепловой и ядерной энергетики с помощью языка программирования Python.

2. Знакомство с внешними модулями среды Python, включая инженерную библиотеку IAPWS97, получение навыков работы с ними.

3. Получение навыков тестирования готового IT-решения в тестовых Фреймворках среды Python.

4. Получение навыков программирования программируемых контроллеров (ПЛК) с применением языков стандарта МЭК 61131-3.

5. Изучение принципов проектирования и инженерно-физического моделирования технологических процессов и оборудования объектов теплоэнергетики.

6. Получение практических навыков создания цифровых моделей и решения инженерных и научно-технических задач теплоэнергетики с помощью программно-технических комплексов, и программного обеспечения систем автоматизированного проектирования и моделирования (в CAE- и CADсистемах).

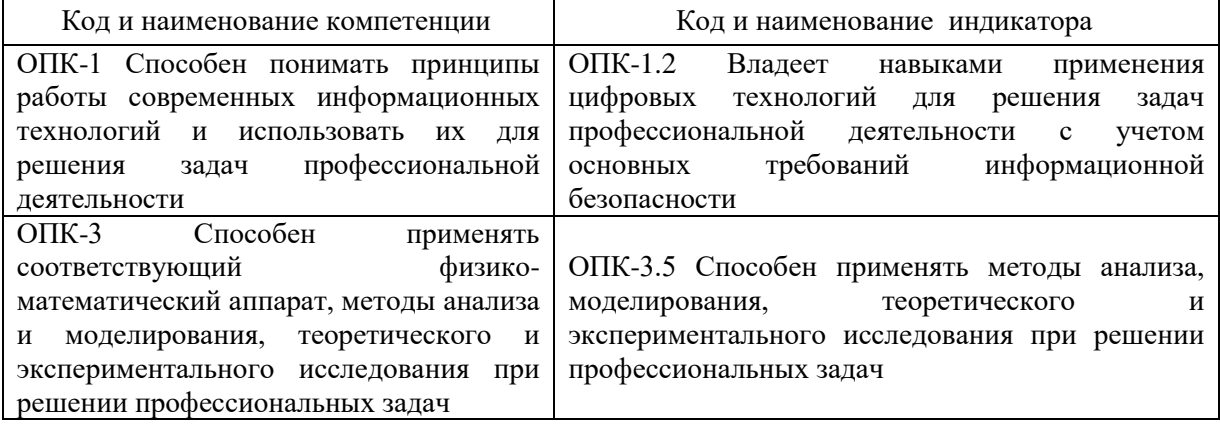

Компетенции и индикаторы, формируемые у обучающихся:

## **2. Место дисциплины в структуре ОП**

Предшествующие дисциплины (модули), практики, НИР, др. Математика, Введение в инженерную деятельность, Информационные технологии, Алгоритмизация и программирование, Основы информационной безопасности

Последующие дисциплины (модули), практики, НИР, др. Подготовка к процедуре защиты и защита выпускной квалификационной работы

## **3. Структура и содержание дисциплины**

## **3.1. Структура дисциплины**

Для очной формы обучения

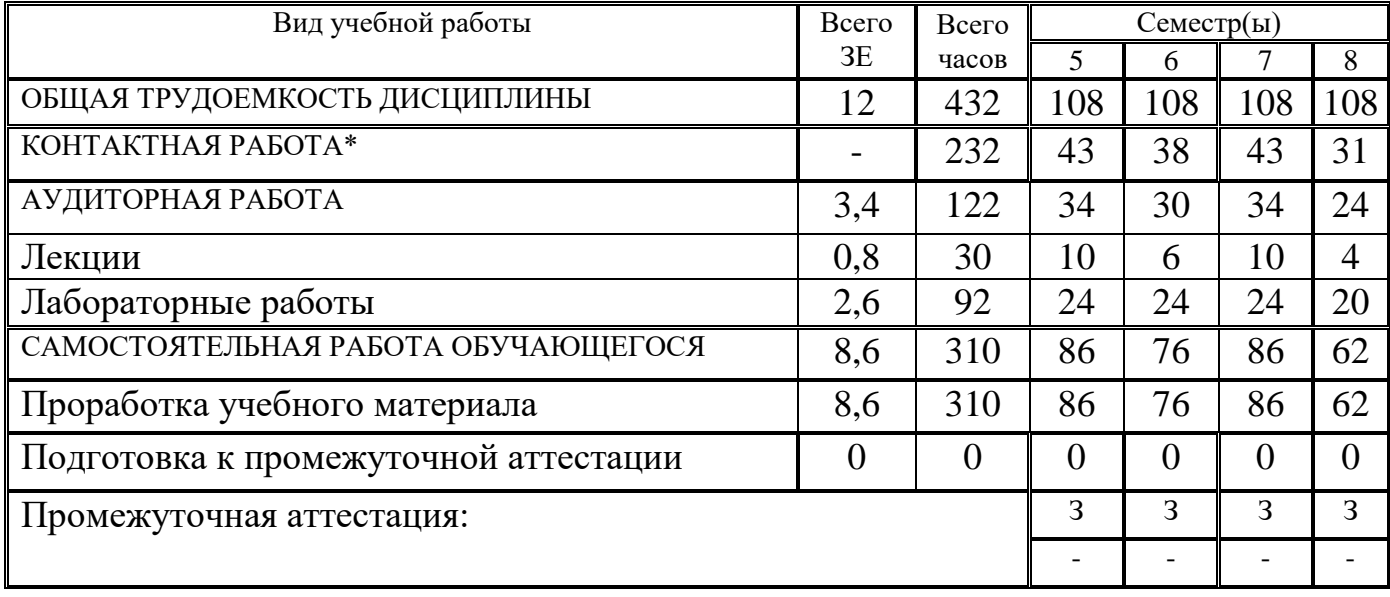

# Для заочной формы обучения

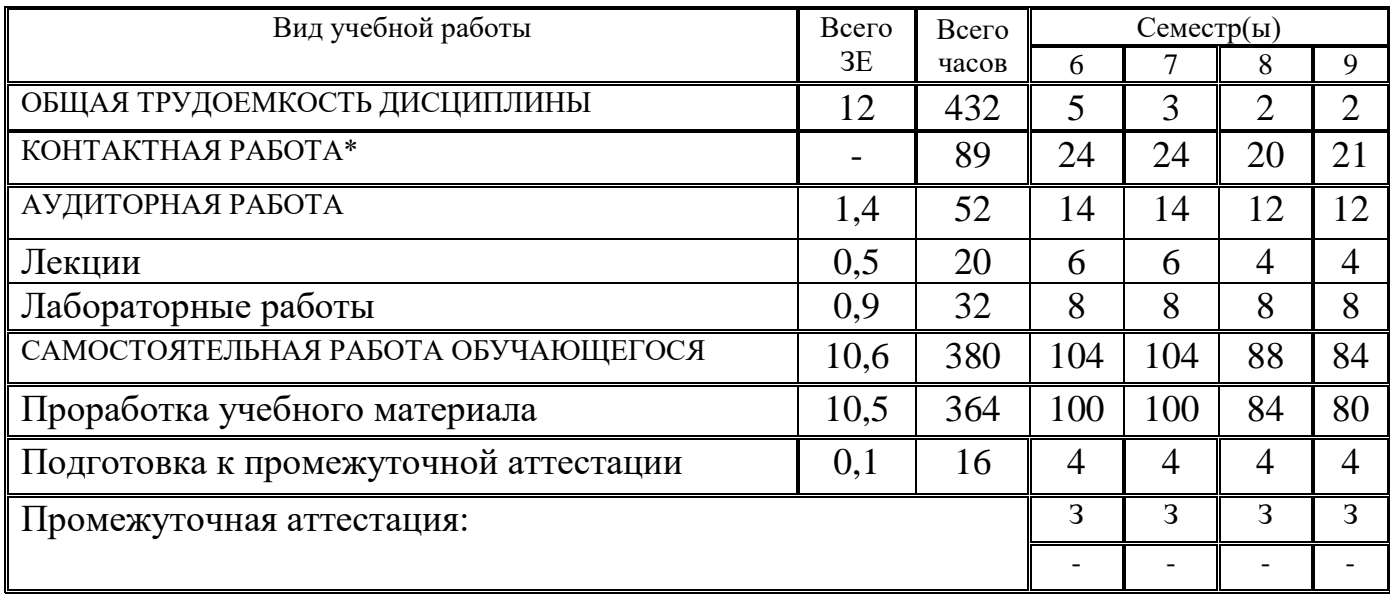

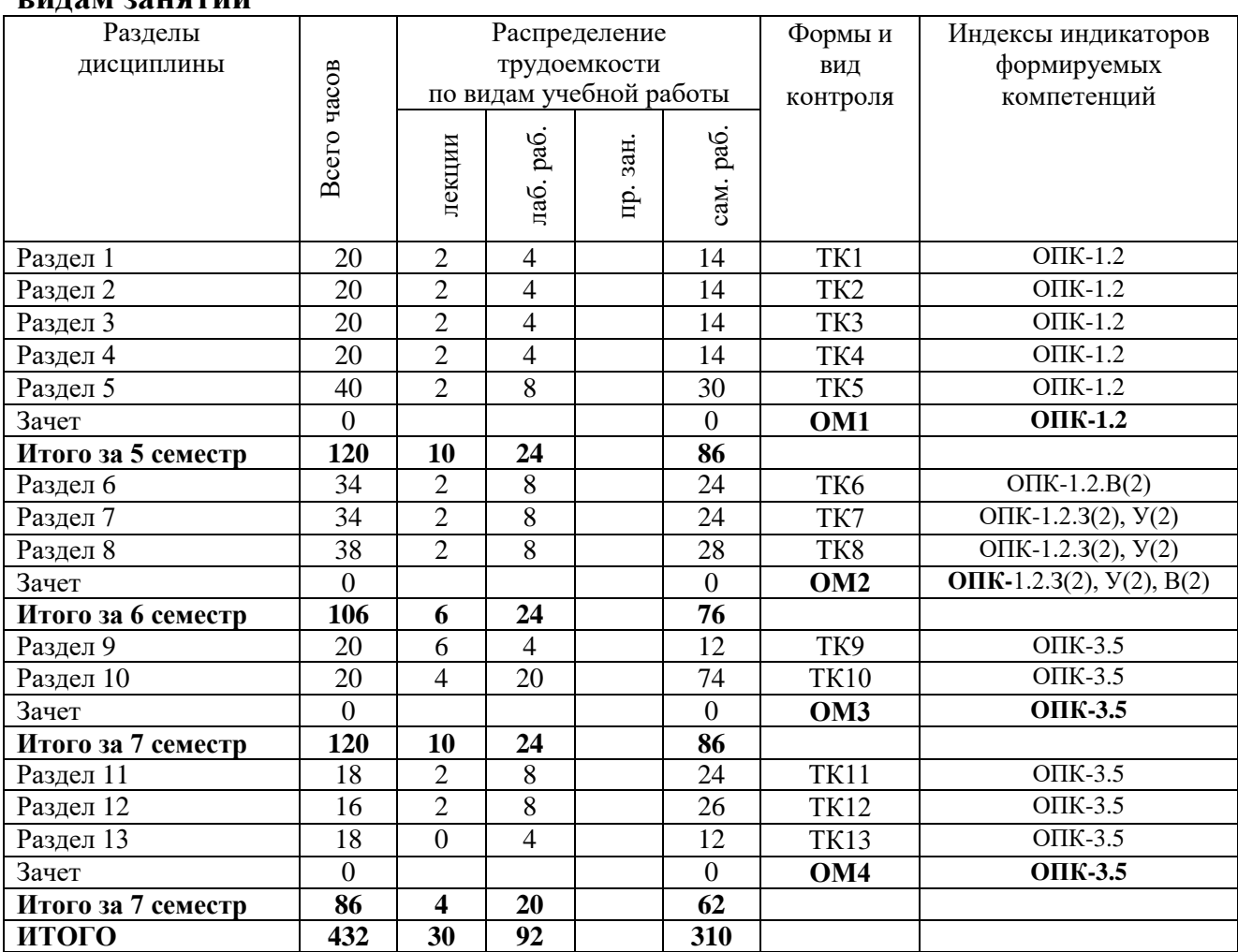

#### **3.2. Содержание дисциплины, структурированное по разделам и видам занятий**

#### **3.3. Содержание дисциплины**

Раздел 1. Знакомство со средой разработки Jupyter Notebook

Тема 1.1. Стандарт разработки pep8.

Тема 1.2. Ввод, вывод данных.

Тема 1.3. Условный оператор.

Раздел 2. Типы данных и реализация циклов в Python

Тема 2.1. Типы данных.

Тема 2.2. Циклы for и while.

Раздел 3. Работа со строками

Тема 3.1. Строковый тип данных

Раздел 4. Работа со списками, кортежами и словарями

Тема 4.1. Списки

Тема 4.2. Кортежи

Тема 4.3. Словари

Раздел 5. Функции. Работа с IAPWS-97

Тема 5.1. Декомпозиция кода на функции

Тема 5.2. Подключение и работа с библиотекой IAPWS-97

Раздел 6. Основы работы с программируемыми контроллерами

Тема 6.1. Назначение и принцип действия программируемых

логических контроллеров.

Тема 6.2. Основы настройки ПЛК.

Раздел 7. Программирование ПЛК в системе CoDeSys на текстовых языках стандарта МЭК 61131-3.

Тема 7.1. Язык ST

Тема 7.2. Язык IL

Раздел 8. Программирование ПЛК в системе CoDeSys на графических языках стандарта МЭК 61131-3.

Тема 8.3. Язык LD

Тема 8.4. Язык FBD

Тема 8.5. Язык SFC

Раздел 9. Принципы проектирования и инженерно-физического моделирования технологических процессов и оборудования объектов теплоэнергетики в CAD-системах.

Тема 9.1. Основы систем автоматизированного проектирования: классификация, задачи и виды САПР.

Тема 9.2. Специализированные CAD-системы: примеры, описание, назначение, возможности, программные компоненты.

Раздел 10. Моделирование теплогидравлических процессов, определение параметров и характеристик теплоэнергетических установок и систем в CADсистемах.

Тема 10.1. Решение прикладных задач теплоэнергетики с использованием современных CAD-систем.

Тема 10.2. Свойства объекта моделирования. Настройка расчетной задачи в графическом интерфейсе CAD-систем.

Тема 10.3. Верификация и валидация моделей для инженерных расчетов.

Раздел 11. Принципы моделирования процессов теплообмена и теплопередачи, протекающих в оборудование объектов теплоэнергетики в программном комплексе «Логос».

Тема 11.1. Особенности расчета задач теплообмена в ПК «Логос».

Тема 11.2. Особенности расчета задач теплопередачи в ПК «Логос».

Раздел 12. Принципы моделирования нагрева и распределения поля температур по поверхности моделируемого объекта произвольной топологии в программном комплексе «Логос».

Тема 12.1. Особенности расчета энерговыделения в ПК «Логос».

Тема 12.2. Особенности расчета задач распределения тепла в ПК «Логос».

Тема 12.3. Особенности расчета задач течения жидкостей и газов в каналах в ПК «Логос».

Раздел 13. Принципы расчета прочностных и вибрационных характеристик конструкционных элементов теплоэнергетических установок и систем в программном комплексе «Логос»

Тема 13.1. Особенности определения прочностных характеристик в ПК «Логос».

Тема 13.2. Особенности определения вибрационных характеристик в ПК «Логос».

#### **3.4. Тематический план практических занятий**

Данный вид работы не предусмотрен учебным планом

#### **3.5. Тематический план лабораторных работ**

Семестр 5.

- 1. Типы данных, условный оператор
- 2. Модуль Math, Циклы
- 3. Строки
- 4. Списки
- 5. Функции
- 6. IAPWS-97

Семестр 6.

- 1. Основы разработки проектов в системе CoDeSys.
- 2. Основы настройки ПЛК.
- 3. Составление программы на языке ST.
- 4. Составление программы на языке IL.
- 5. Составление программы на языке LD.
- 6. Составление программы на языке FBD.

Семестр 7.

Применение теплогидравлических блоков и элементов интерфейса САПР для визуализации расчетной задачи (моделируемого объекта)

Организация и настройка взаимосвязей между элементами и блоками расчетной схемы объекта моделирования

Организация и настройка взаимосвязей между двумя и более расчетными задачами. Настройки каналов схемы и элементов «Граничное условие»

Настройка параметров расчетной схемы в свойствах решателя задачи. Генерация расчетной задачи.

Создание исполняемого файла для запуска задачи на расчет в терминале (проводнике) операционной системы ПК

Запуск расчетной задачи в режиме отладки с помощью отладчика ISD

Отладка расчетных схем с помощью графической оболочки САПР. Задание свойств моделируемого объекта: положения задвижек, высотных отметок, частоты вращения насосов и т.п.

Разработка алгоритмов и компьютерных программ (скриптов) для управления работой регулирующих клапанов, регулирования тепловой мощности, привносимой теплообменными аппаратами в расчетной схеме (проекте).

Анализ результатов инженерного расчета и моделирования теплогидравлических схем и оборудования объектов теплоэнергетики с использованием САПР

Семестр 8. Моделирование процессов теплопередачи через тонкую стенку заданного размера при стационарных условиях

Моделирование процессов теплообмена излучением между двумя моделируемыми объектами произвольной топологии (на примере сфер заданного размера и свойств)

Моделирование распределения поля температур нагрева  $\mathbf{M}$  $\overline{10}$ поверхности моделируемого объекта произвольной топологии (на примере четверти сферы заданного размера)

Моделирование нестационарного обтекания объектов различной топологии потоком вязкого несжимаемого нетеплопроводного газа

Моделирование течения жидкости через дроссельную шайбу, установленную в трубопроводе заданных размеров и свойств

Расчет прочности нагруженной балки заданных размеров и свойств Модальный анализ балки произвольной топологии и свойств

#### 3.6. Курсовой проект /курсовая работа

Данный вид работы не предусмотрен учебным планом

#### 4. Оценивание результатов обучения

Оценивание результатов обучения по дисциплине осуществляется в рамках текущего контроля и промежуточной аттестации, проводимых по балльно-рейтинговой системе (БРС).

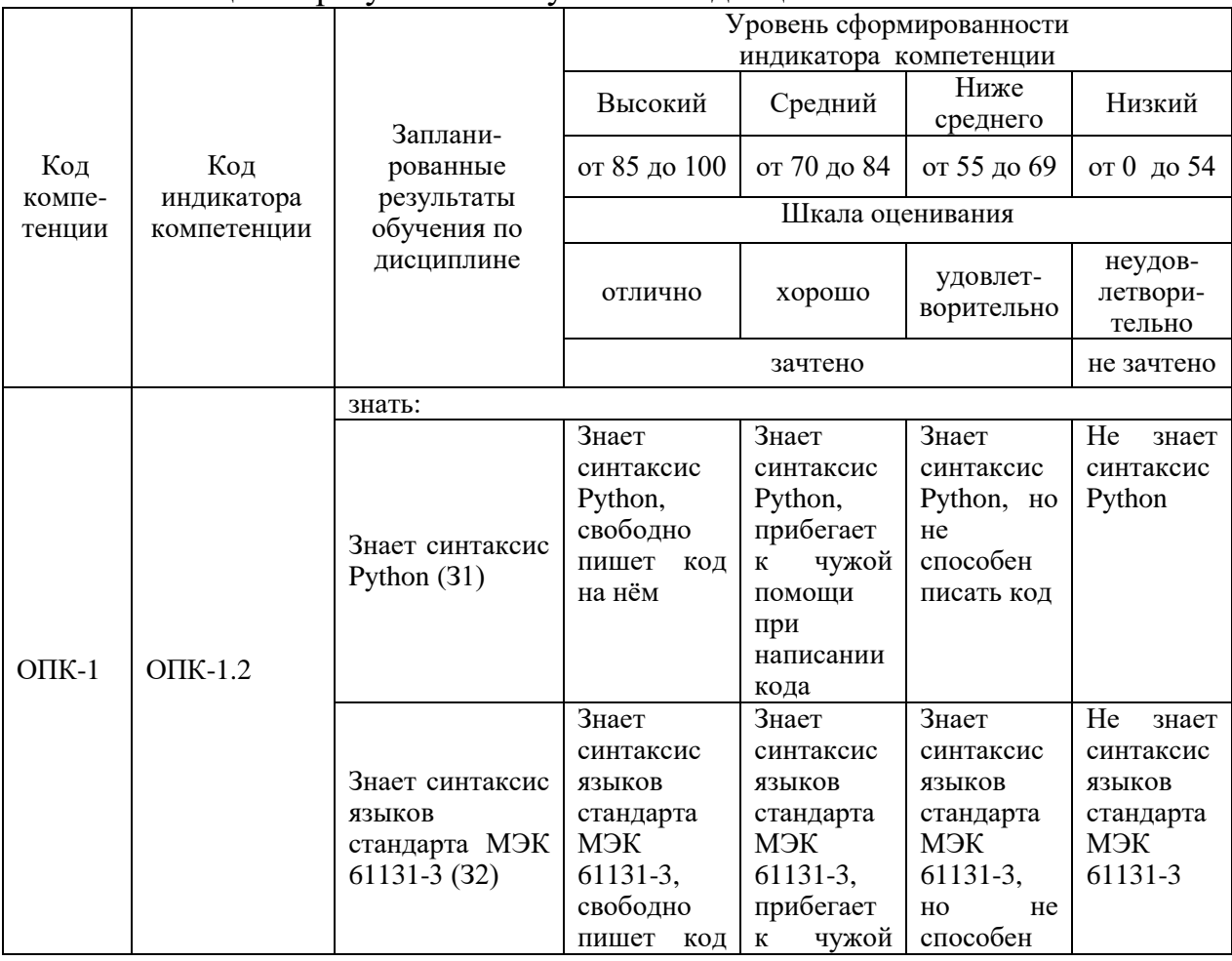

Шкала оценки результатов обучения по дисциплине:

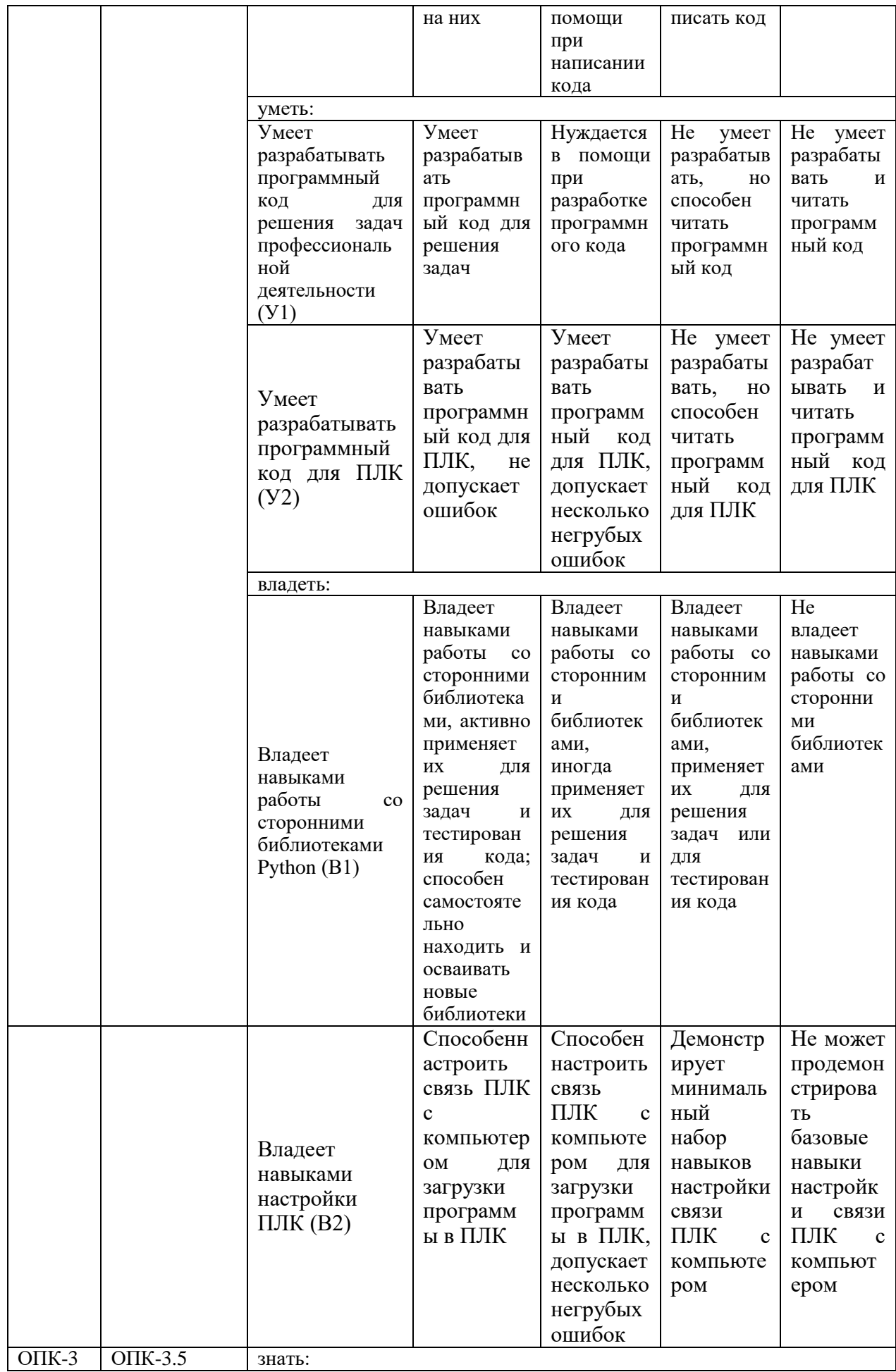

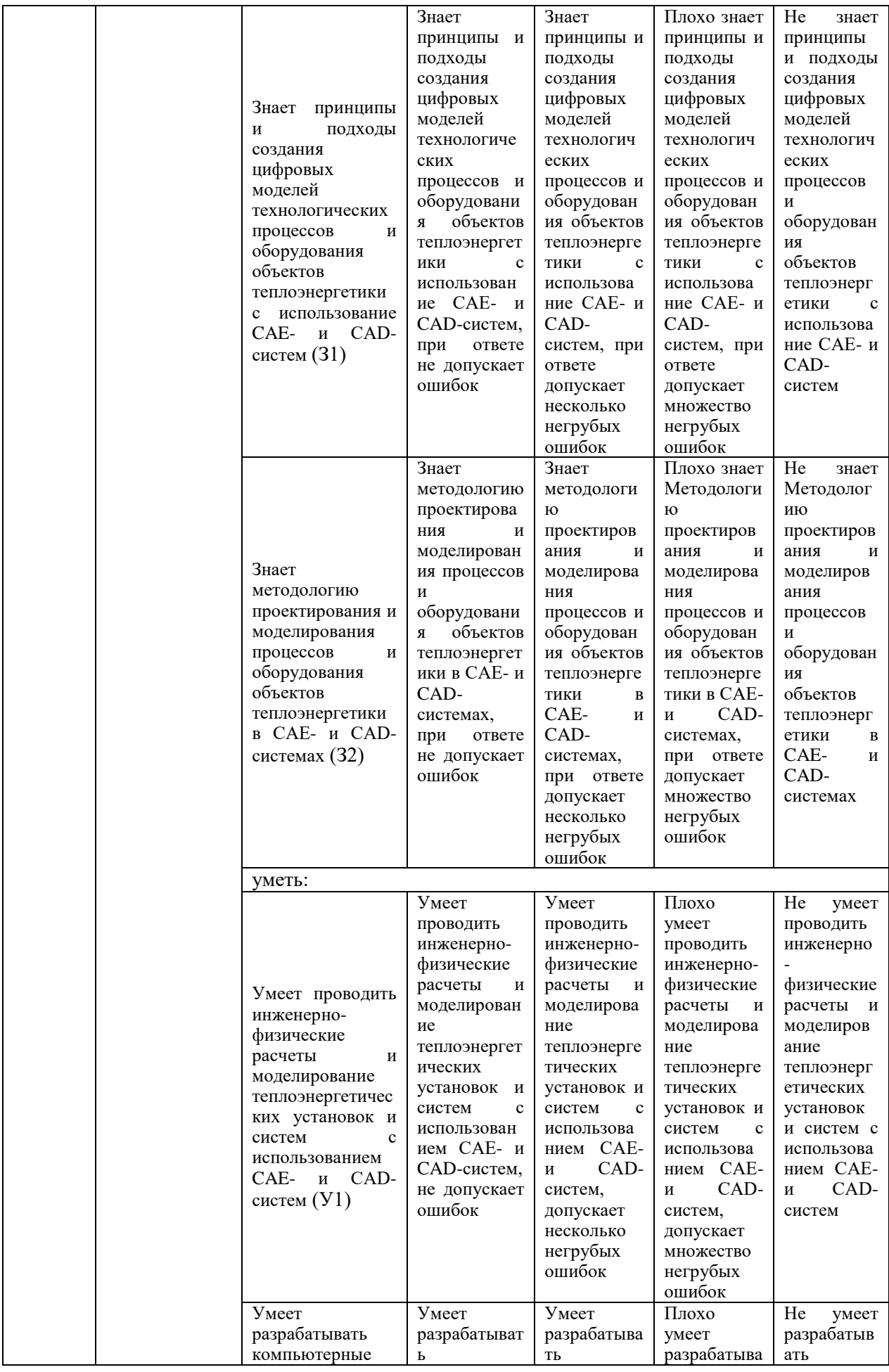

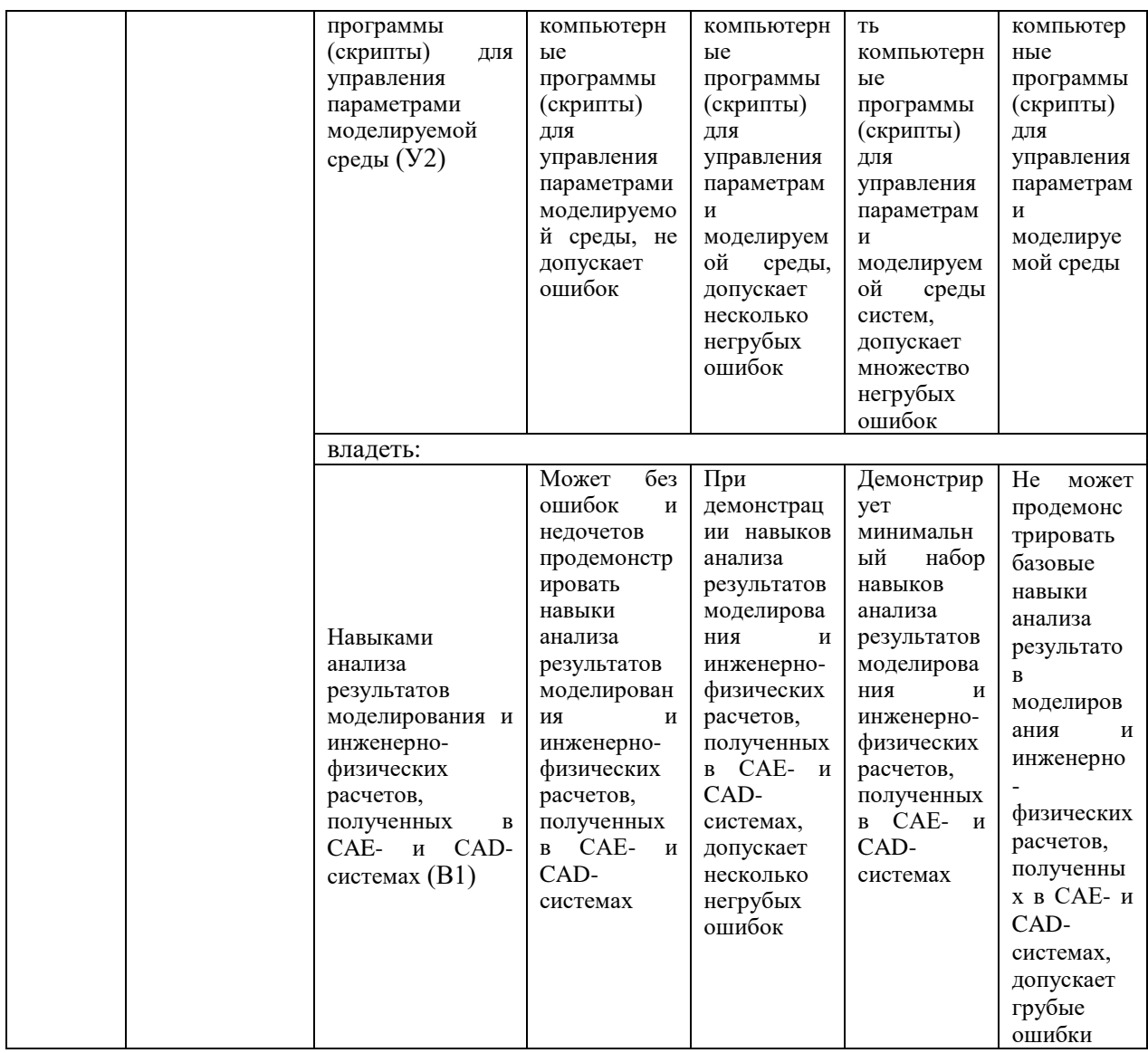

Оценочные материалы для проведения текущего контроля  $\boldsymbol{\mathrm{M}}$ промежуточной аттестации приведены в Приложении к рабочей программе дисциплины.

Полный комплект заданий и материалов, необходимых для оценивания результатов обучения по дисциплине, хранится на кафедре разработчика.

#### 5. Учебно-методическое и информационное обеспечение дисциплины

#### 5.1. Учебно-методическое обеспечение

5.1.1. Основная литература

1. Хакаев, И. А. Практикум по алгоритмизации и программированию на Python: учебное пособие / И. А. Хахаев. - 2-е изд., испр. - М.: Национальный Открытый Университет "ИНТУИТ", 2016. 178  $\mathcal{C}$ . URL: https://e.lanbook.com/book/100377. - Текст: электронный.

2. Северенс, Ч. Введение в программирование на Python: учебное пособие / Ч. Северенс. - 2-е изд., испр. - М.: Национальный Открытый Университет "ИНТУИТ", 2016. - 231 с. - URL: https://e.lanbook.com/book/100703. - Текст: электронный.

 $3.$ Минаев, И.Г. Свободно программируемые устройства  $\, {\bf B}$ автоматизированных системах управления: учебное пособие / И. Г. Минаев [и др.]. - Ставрополь: Агрус, 2016. - 168 с.

4. Программное управление технологическими комплексами в энергетике: учебное пособие / Ю. Н. Петренко, С. О. Новиков, А. А. Гончаров. - Минск: Вышэйшая школа, 2013. - 407 с. - URL: https://ibooks.ru/bookshelf/ 338984. -Текст: электронный.

5.1.2. Дополнительная литература

1. Жуков, Р. А. Язык программирования Python: практикум: учебное пособие / Р. А. Жуков. - Москва: ИНФРА-М, 2022. - 216 с. - URL: https://ibooks.ru/bookshelf/378106. - Текст: электронный.

2. Русина, Л. Г. Вычислительная математика. Численные методы интегрирования и решения дифференциальных уравнений и систем: учебное пособие для вузов / Л. Г. Русина. - 2-е изд., стер. - Санкт-Петербург: Лань, 2022.  $-168$  с. - ISBN 978-5-8114-9495-8. - Текст: электронный // Лань: электроннобиблиотечная система. - URL: https://e.lanbook.com/book/195521.

 $3.$ Проектирование автоматизированных систем управления B электроэнергетике: практикум / сост.: В. Р. Иванова, И. Ю. Иванов. - Казань: КГЭУ, 2020. - 122 с. - URL: https://lib.kgeu.ru. - Текст: электронный.

#### 5.2. Информационное обеспечение

5.2.1. Электронные и интернет-ресурсы

1. Учебный курс «Программирование на Python» образовательной платформы Moodle. URL: https://lms.kgeu.ru/course/view.php?id=4521

2. Электронно-библиотечная система «Лань». URL: https://e.lanbook.com/

**БИБЛИОТЕКА** кгэу

3. Образовательная платформа Stepik. URL: https://stepik.org/

4. Учебные материалы OBEH. URL: https://owen.ru/media/training\_material

5.2.2. Профессиональные базы данных / Информационно-справочные системы

1. Документация по Python v.3.11.3. URL: https://docs.python.org/3.11/

2. Документация по стандарту рер8. URL: https://peps.python.org/pep-0008/

3. ГОСТ Р МЭК 61131-3-2016 Контроллеры программируемые. Часть 3. https://docs.cntd.ru/document/1200135008? URL: программирования Языки ysclid=lhursbrnpy760671116

4. Руководство пользователя по программированию ПЛК в CoDeSys 2.3. URL: https://owen.ru/uploads/134/codesys v23 ru.pdf

5. Онлайн-справка CODESYS: URL: https://www.helpme-codesys.com/

 $5.2.3.$ Лицензионное свободно распространяемое программное  $\overline{M}$ обеспечение дисциплины

1. Python v 3.11.1, свободное распространение. Ссылка для свободного скачивания https://www.python.org/ftp/python/3.11.1/python-3.11.1-amd64.exe

2. Среда разработки приложений для программируемых контроллеров CODESYS V2, свободное распространение. Ссылка для свободного скачивания: https://owen.ru/product/codesys v2

3. Среда разработки приложений для программируемых контроллеров CODESYS V3, свободное распространение. Ссылка для свободного скачивания: https://owen.ru/product/codesys v3

Логос (академическая 4. Многофункциональный пакет программ лицензия) http://logos.vniief.ru/services/support/

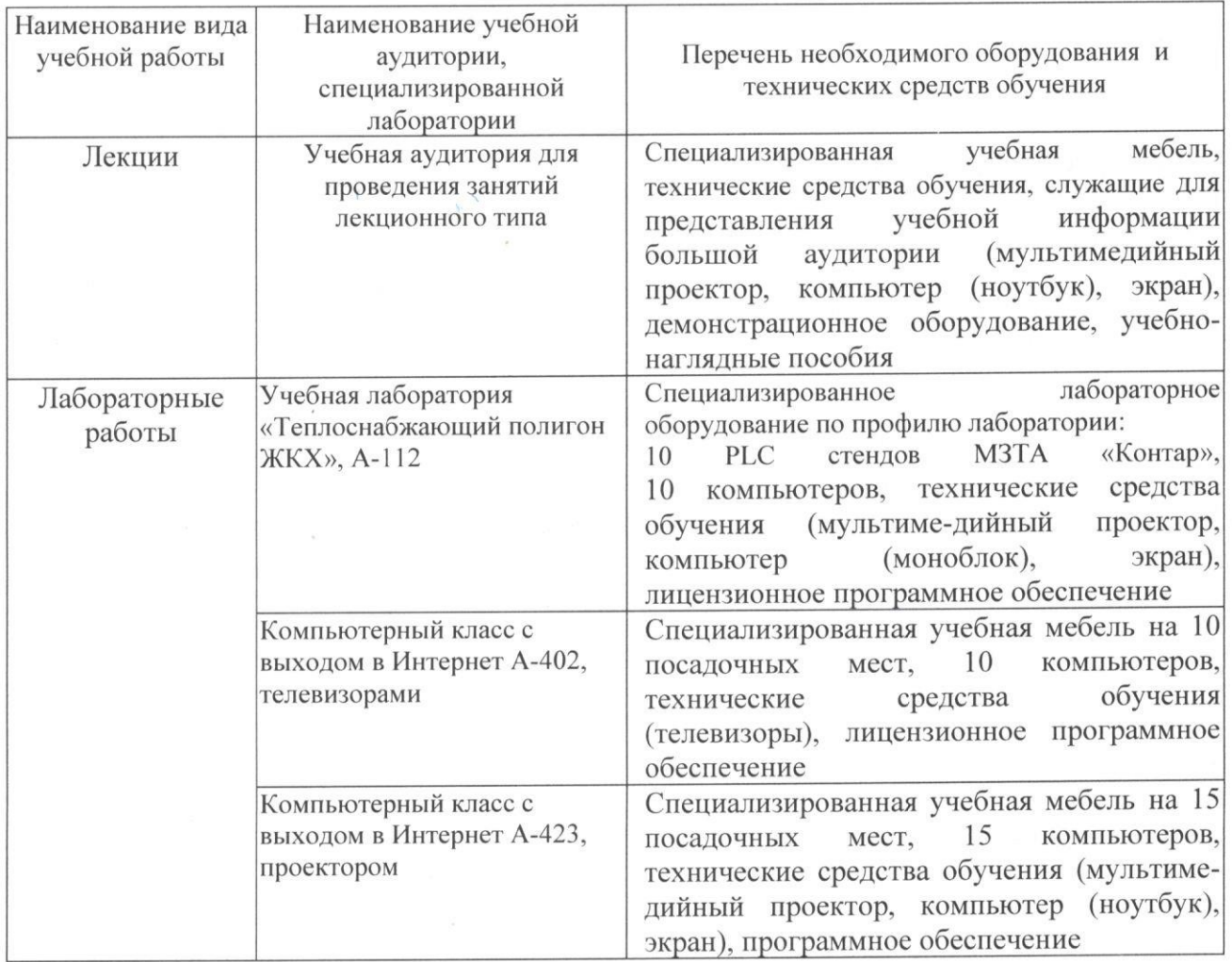

#### 6. Материально-техническое обеспечение дисциплины

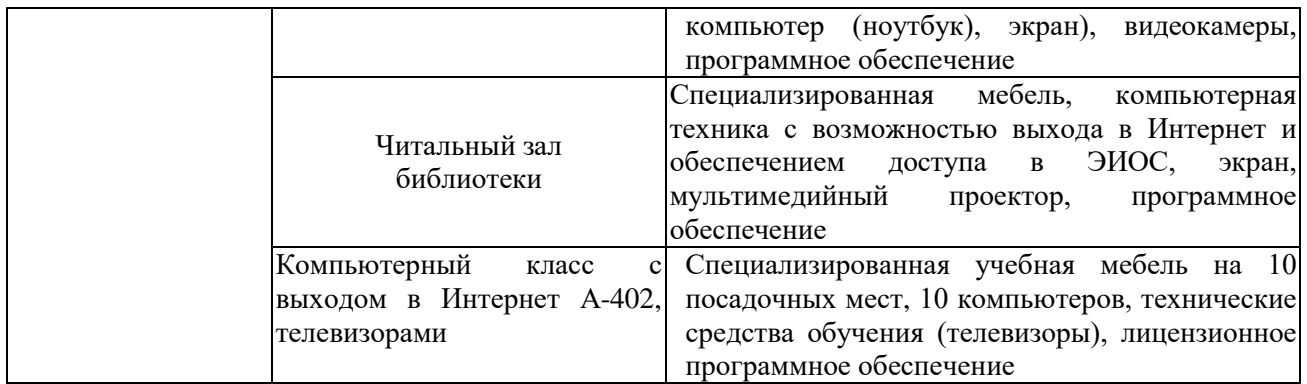

#### **7. Особенности организации образовательной деятельности для лиц с ограниченными возможностями здоровья и инвалидов**

Лица с ограниченными возможностями здоровья (ОВЗ) и инвалиды имеют возможность беспрепятственно перемещаться из одного учебно-лабораторного корпуса в другой, подняться на все этажи учебно-лабораторных корпусов, заниматься в учебных и иных помещениях с учетом особенностей психофизического развития и состояния здоровья.

Для обучения лиц с ОВЗ и инвалидов, имеющих нарушения опорнодвигательного аппарата, обеспечены условия беспрепятственного доступа во все учебные помещения. Информация о специальных условиях, созданных для обучающихся с ОВЗ и инвалидов, размещена на сайте университета [www//kgeu.ru.](http://www.kgeu.ru/) Имеется возможность оказания технической помощи ассистентом, а также услуг сурдопереводчиков и тифлосурдопереводчиков.

Для адаптации к восприятию лицами с ОВЗ и инвалидами с нарушенным слухом справочного, учебного материала по дисциплине обеспечиваются следующие условия:

- для лучшей ориентации в аудитории, применяются сигналы оповещения о начале и конце занятия (слово «звонок» пишется на доске);

- внимание слабослышащего обучающегося привлекается педагогом жестом (на плечо кладется рука, осуществляется нерезкое похлопывание);

- разговаривая с обучающимся, педагогический работник смотрит на него, говорит ясно, короткими предложениями, обеспечивая возможность чтения по губам.

Компенсация затруднений речевого и интеллектуального развития слабослышащих обучающихся проводится путем:

- использования схем, диаграмм, рисунков, компьютерных презентаций с гиперссылками, комментирующими отдельные компоненты изображения;

- регулярного применения упражнений на графическое выделение существенных признаков предметов и явлений;

- обеспечения возможности для обучающегося получить адресную консультацию по электронной почте по мере необходимости.

Для адаптации к восприятию лицами с ОВЗ и инвалидами с нарушениями зрения справочного, учебного, просветительского материала, предусмотренного образовательной программой по выбранному направлению

подготовки, обеспечиваются следующие условия:

- ведется адаптация официального сайта в сети Интернет с учетом особых потребностей инвалидов по зрению, обеспечивается наличие крупношрифтовой справочной информации о расписании учебных занятий;

- педагогический работник, его собеседник (при необходимости), присутствующие на занятии, представляются обучающимся, при этом каждый раз называется тот, к кому педагогический работник обращается;

- действия, жесты, перемещения педагогического работника коротко и ясно комментируются;

- печатная информация предоставляется крупным шрифтом (от 18 пунктов), тотально озвучивается;

- обеспечивается необходимый уровень освещенности помещений;

- предоставляется возможность использовать компьютеры во время занятий и право записи объяснений на диктофон (по желанию обучающихся).

Форма проведения текущей и промежуточной аттестации для обучающихся с ОВЗ и инвалидов определяется педагогическим работником в соответствии с учебным планом. При необходимости обучающемуся с ОВЗ, инвалиду с учетом их индивидуальных психофизических особенностей дается возможность пройти промежуточную аттестацию устно, письменно на бумаге, письменно на компьютере, в форме тестирования и т.п., либо предоставляется дополнительное время для подготовки ответа.

#### **8. Методические рекомендации для преподавателей по организации воспитательной работы с обучающимися.**

Методическое обеспечение процесса воспитания обучающихся выступает одним из определяющих факторов высокого качества образования. Преподаватель вуза, демонстрируя высокий профессионализм, эрудицию, четкую гражданскую позицию, самодисциплину, творческий подход в решении профессиональных задач, в ходе образовательного процесса способствует формированию гармоничной личности.

При реализации дисциплины преподаватель может использовать следующие методы воспитательной работы:

- методы формирования сознания личности (беседа, диспут, внушение, инструктаж, контроль, объяснение, пример, самоконтроль, рассказ, совет, убеждение и др.);

- методы организации деятельности и формирования опыта поведения (задание, общественное мнение, педагогическое требование, поручение, приучение, создание воспитывающих ситуаций, тренинг, упражнение, и др.);

- методы мотивации деятельности и поведения (одобрение, поощрение социальной активности, порицание, создание ситуаций успеха, создание ситуаций для эмоционально-нравственных переживаний, соревнование и др.)

При реализации дисциплины преподаватель должен учитывать следующие направления воспитательной деятельности:

*Гражданское и патриотическое воспитание:*

- формирование у обучающихся целостного мировоззрения, российской

идентичности, уважения к своей семье, обществу, государству, принятым в семье и обществе духовно-нравственным и социокультурным ценностям, к национальному, культурному и историческому наследию, формирование стремления к его сохранению и развитию;

- формирование у обучающихся активной гражданской позиции, основанной на традиционных культурных, духовных и нравственных ценностях российского общества, для повышения способности ответственно реализовывать свои конституционные права и обязанности;

- развитие правовой и политической культуры обучающихся, расширение конструктивного участия в принятии решений, затрагивающих их права и интересы, в том числе в различных формах самоорганизации, самоуправления, общественно-значимой деятельности;

- формирование мотивов, нравственных и смысловых установок личности, позволяющих противостоять экстремизму, ксенофобии, дискриминации по социальным, религиозным, расовым, национальным признакам, межэтнической и межконфессиональной нетерпимости, другим негативным социальным явлениям.

*Духовно-нравственное воспитание:*

- воспитание чувства достоинства, чести и честности, совестливости, уважения к родителям, учителям, людям старшего поколения;

- формирование принципов коллективизма и солидарности, духа милосердия и сострадания, привычки заботиться о людях, находящихся в трудной жизненной ситуации;

- формирование солидарности и чувства социальной ответственности по отношению к людям с ограниченными возможностями здоровья, преодоление психологических барьеров по отношению к людям с ограниченными возможностями;

- формирование эмоционально насыщенного и духовно возвышенного отношения к миру, способности и умения передавать другим свой эстетический опыт.

*Культурно-просветительское воспитание:*

- формирование эстетической картины мира;

- формирование уважения к культурным ценностям родного города, края, страны;

- повышение познавательной активности обучающихся.

*Научно-образовательное воспитание:*

- формирование у обучающихся научного мировоззрения;

- формирование умения получать знания;

- формирование навыков анализа и синтеза информации, в том числе в профессиональной области.

# **Вносимые изменения и утверждения на новый учебный год**

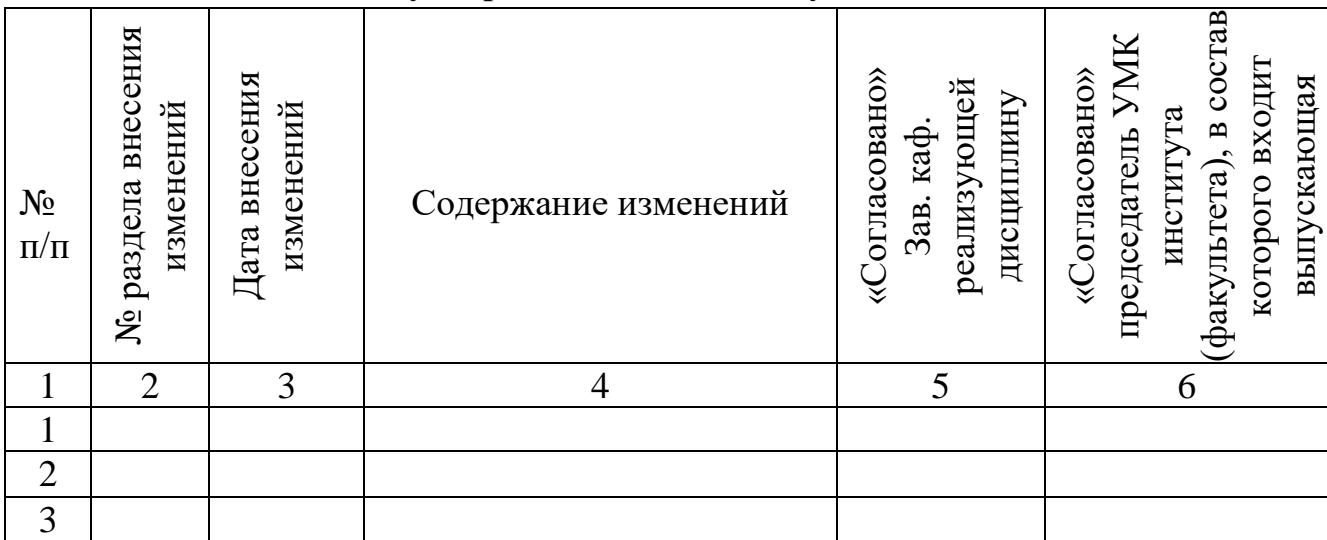

*Приложение к рабочей программе дисциплины*

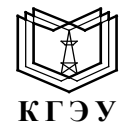

#### МИНИСТЕРСТВО НАУКИ И ВЫСШЕГО ОБРАЗОВАНИЯ РОССИЙСКОЙ ФЕДЕРАЦИИ **Федеральное государственное бюджетное образовательное учреждение высшего образования «КАЗАНСКИЙ ГОСУДАРСТВЕННЫЙ ЭНЕРГЕТИЧЕСКИЙ УНИВЕРСИТЕТ» (ФГБОУ ВО «КГЭУ»)**

# **ОЦЕНОЧНЫЕ МАТЕРИАЛЫ по дисциплине**

*Б1.О.10.04 Программное обеспечение и программирование в профессиональной деятельности (Наименование дисциплины в соответствии с учебным планом)*

Направление подготовки 13.03.01 Теплоэнергетика и теплотехника (*Код и наименование направления подготовки*)

Направленность(и) (профиль(и))

Тепловые электрические станции

(*Наименование направленности (профиля) образовательной программы*)

Квалификация **Бакалавр** 

(*Бакалавр / Магистр*)

г. Казань, 2023

Оценочные материалы по дисциплине «Программное обеспечение и программирование в профессиональной деятельности», предназначенны для оценивания результатов обучения на соответствие индикаторам достижения компетенций.

Оценивание результатов обучения по дисциплине осуществляется в рамках текущего контроля (ТК) и промежуточной аттестации, проводимых по балльно-рейтинговой системе (БРС).

#### **1.Технологическая карта**

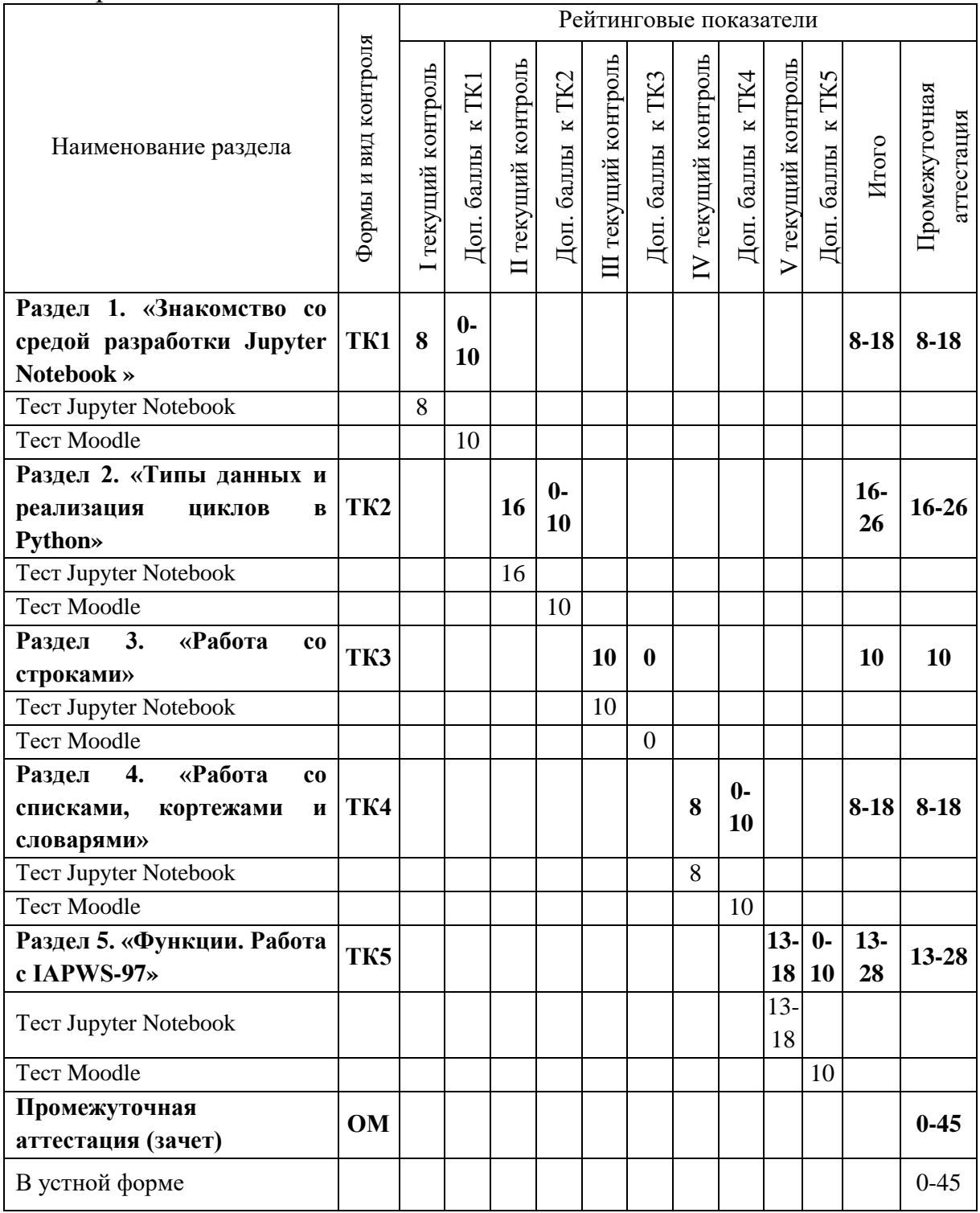

# Семестр 6

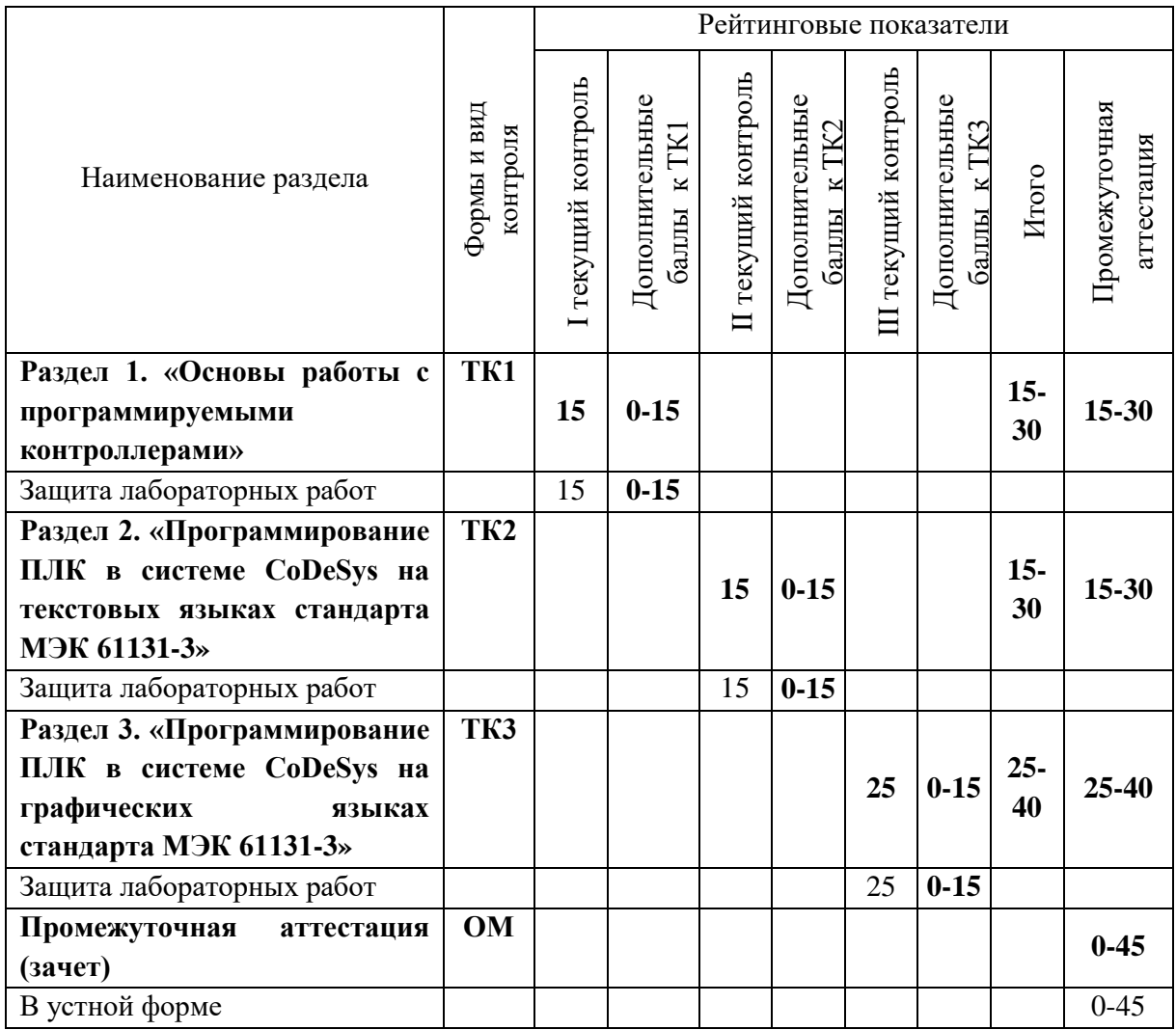

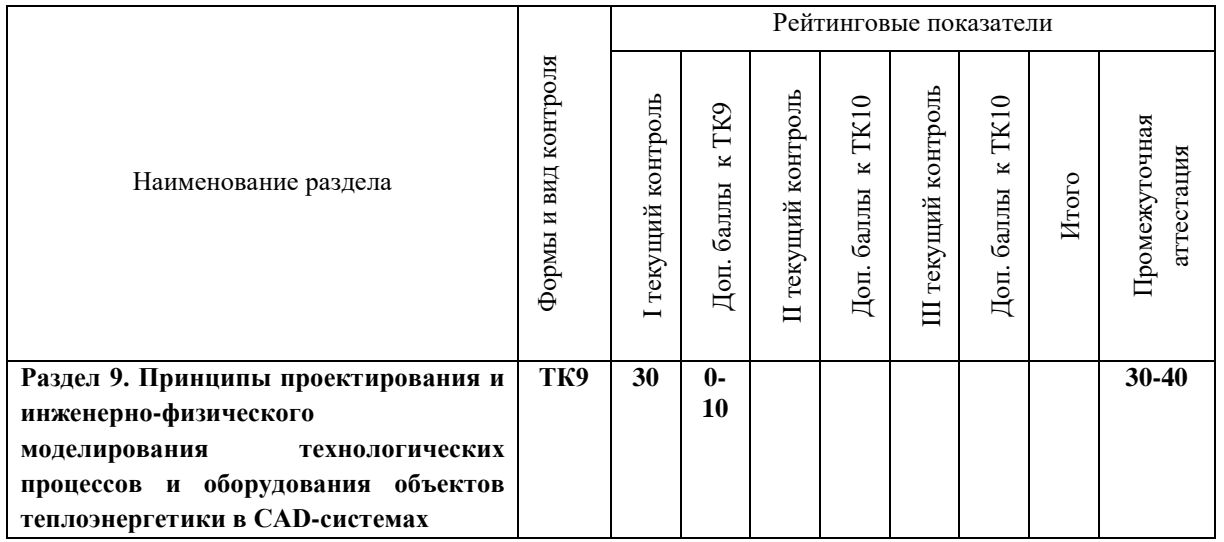

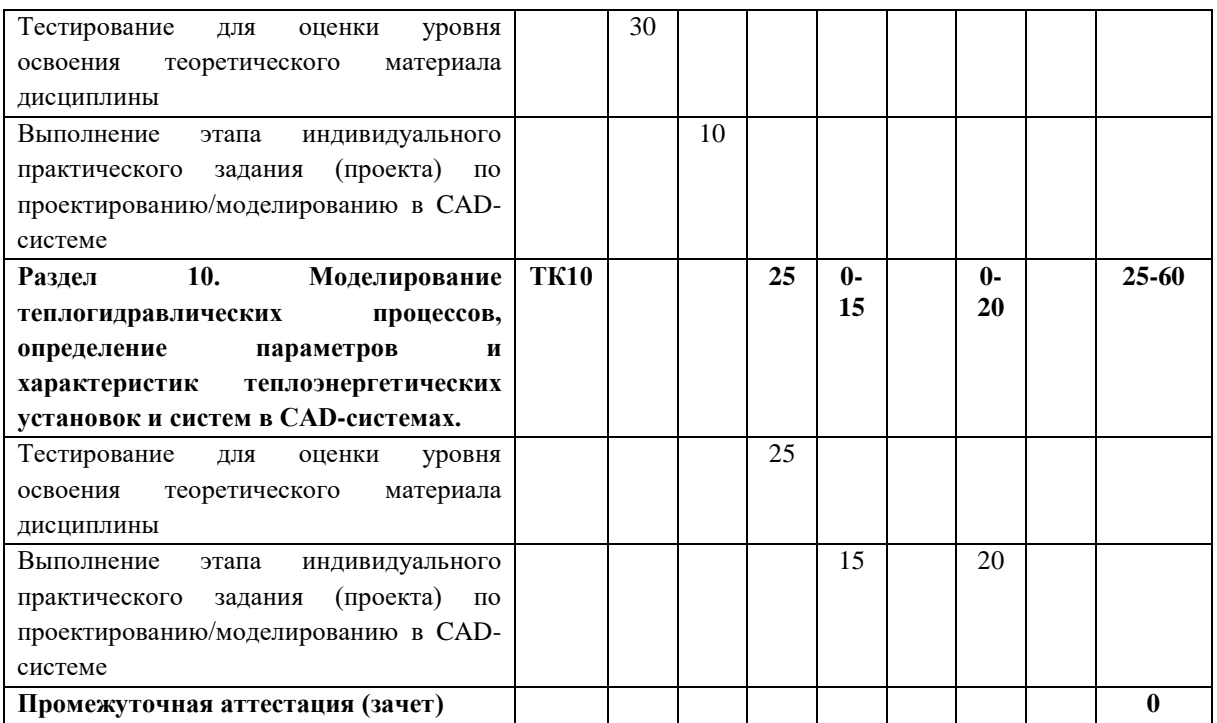

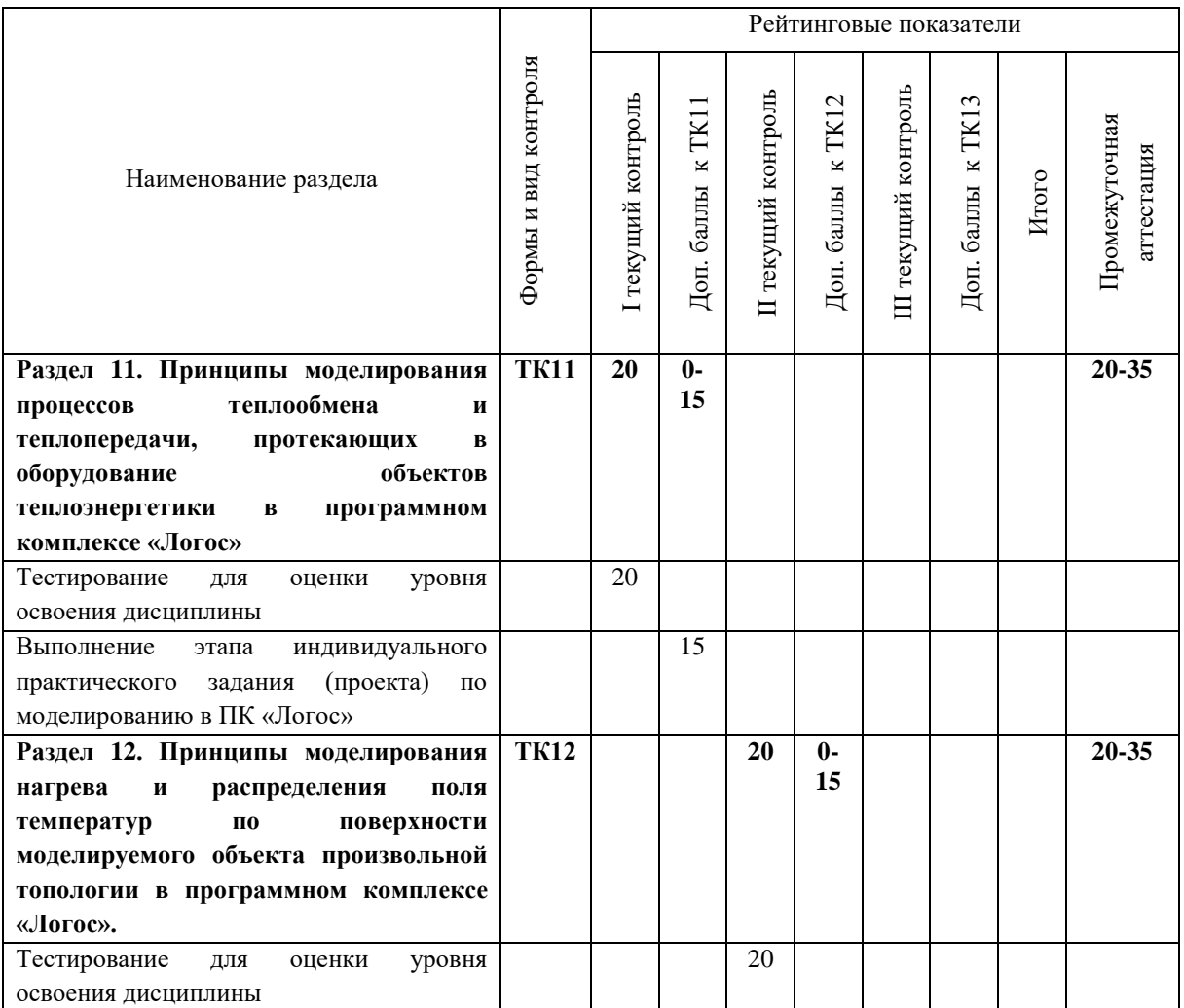

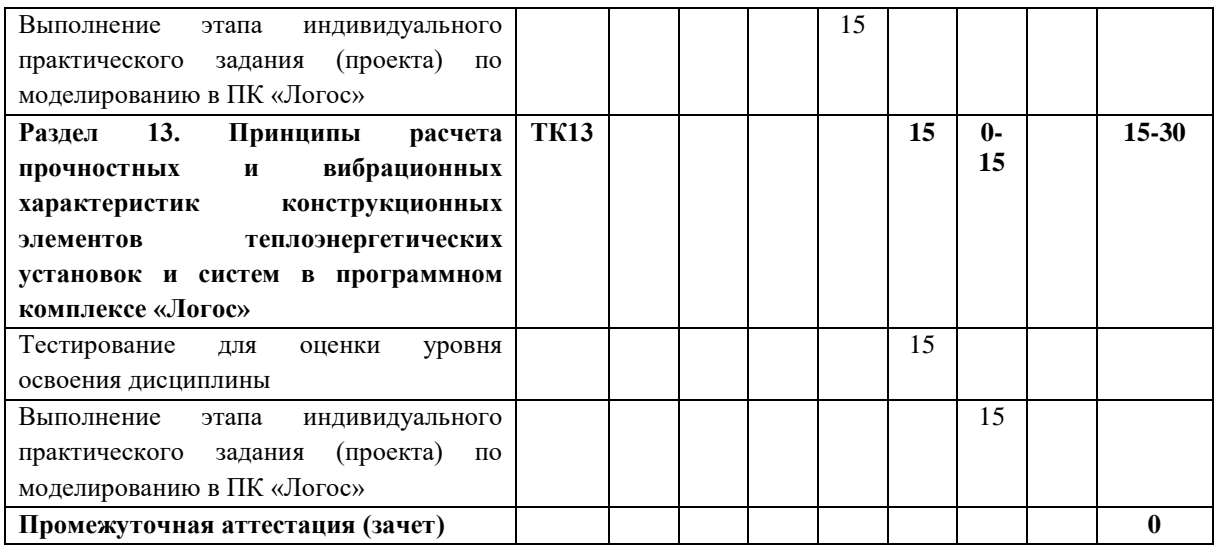

# 2. Оценочные материалы текущего контроля и промежуточной аттестации Шкала оценки результатов обучения по дисциплине:

 $5$  семестр

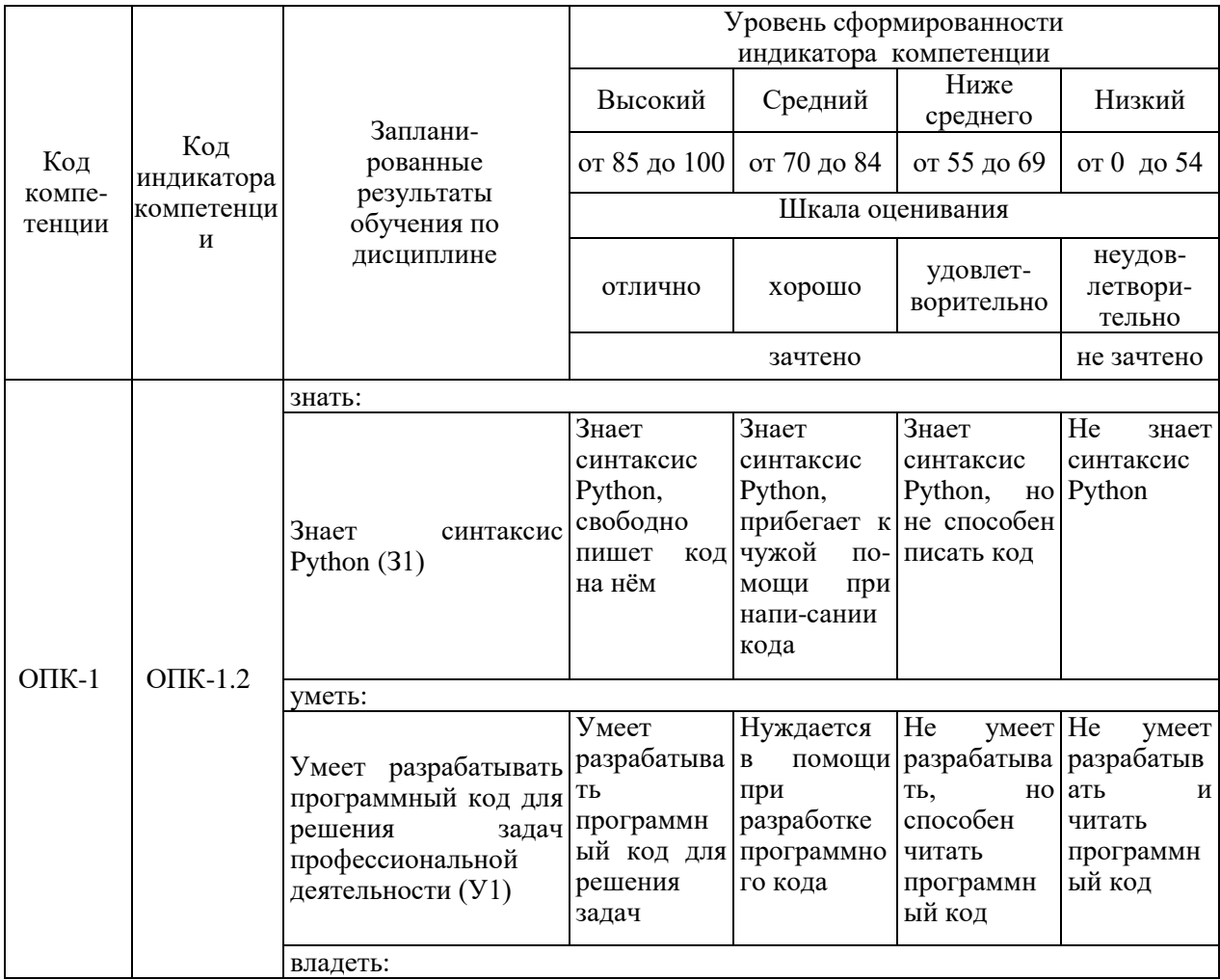

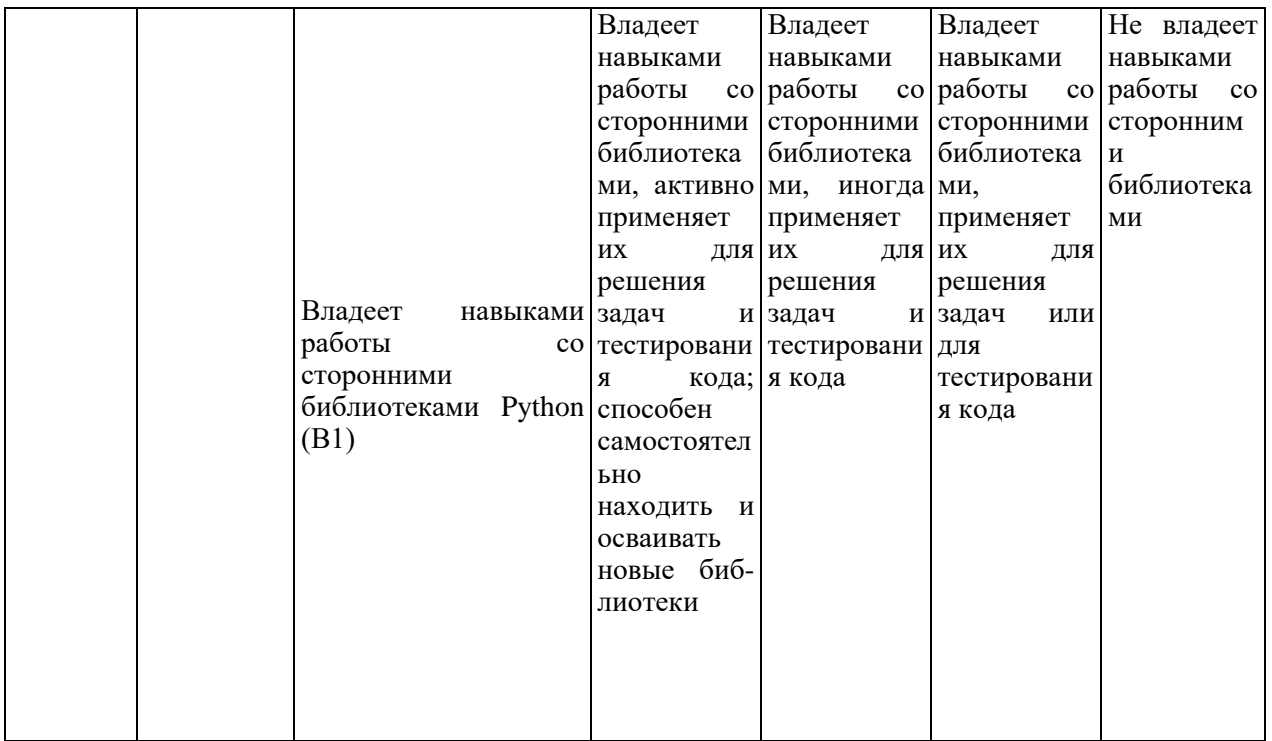

Оценка **«зачтено»** выставляется за выполнение всех лабораторных работ, успешное прохождение всех автоматизированных тестов.

Оценка **«незачтено»** выставляется за невыполнение хотя бы одной лабораторной работы, безуспешное прохождение хотя бы одного автоматизированного теста.

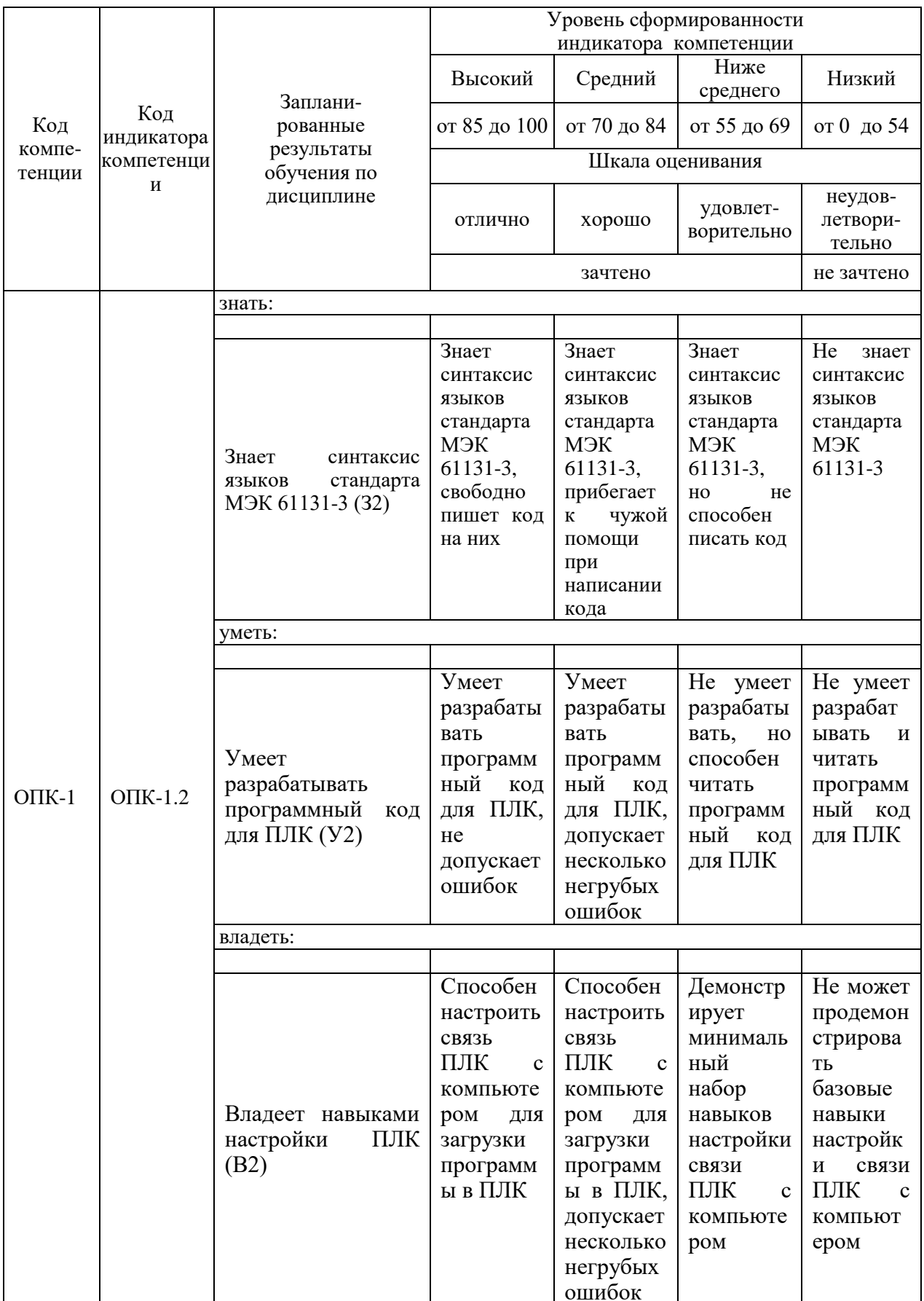

Оценка «зачтено» выставляется за выполнение всех лабораторных работ и их защиту.

Оценка «незачтено» выставляется за невыполнение хотя бы одной лабораторной работы.

Семестры 7, 8

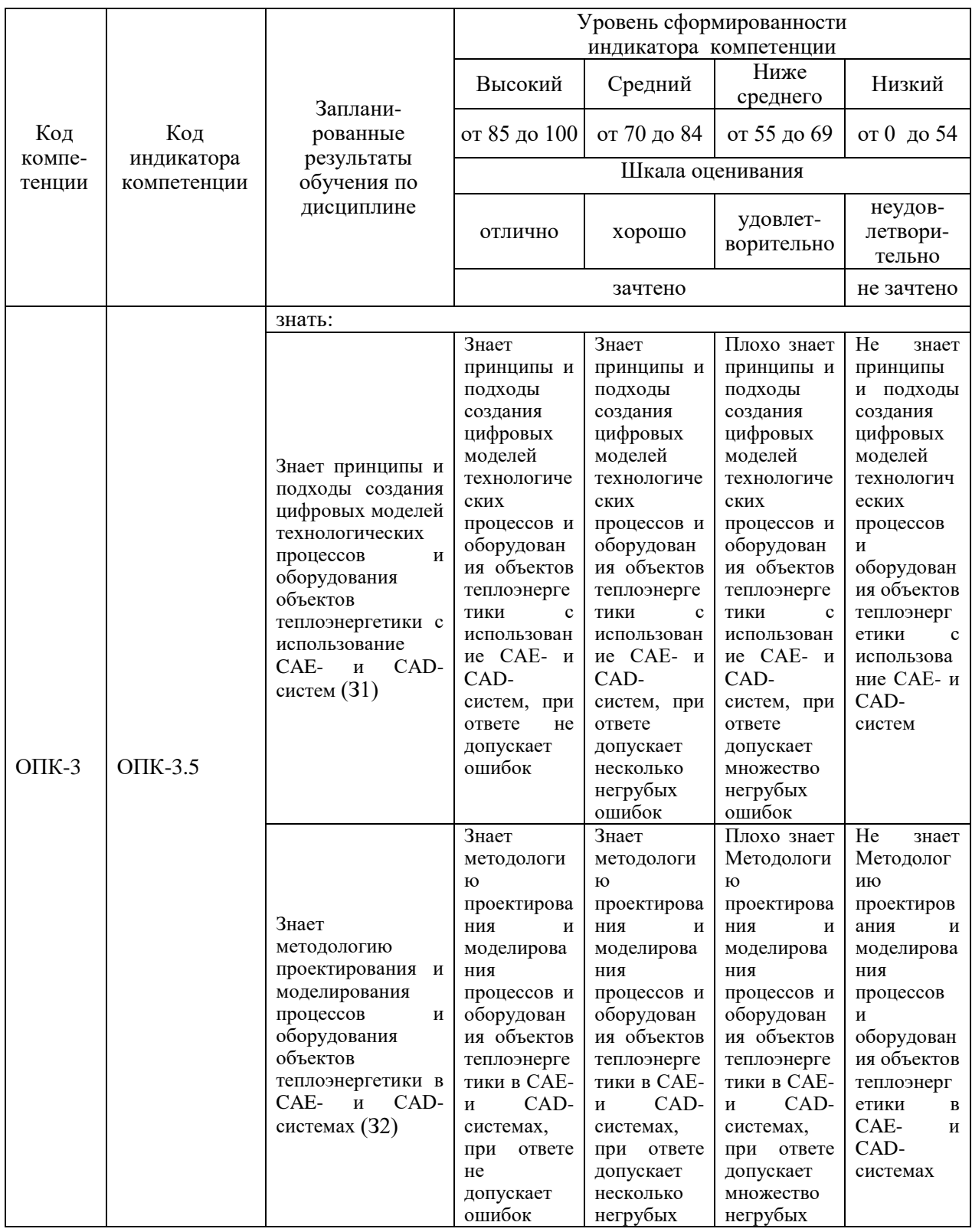

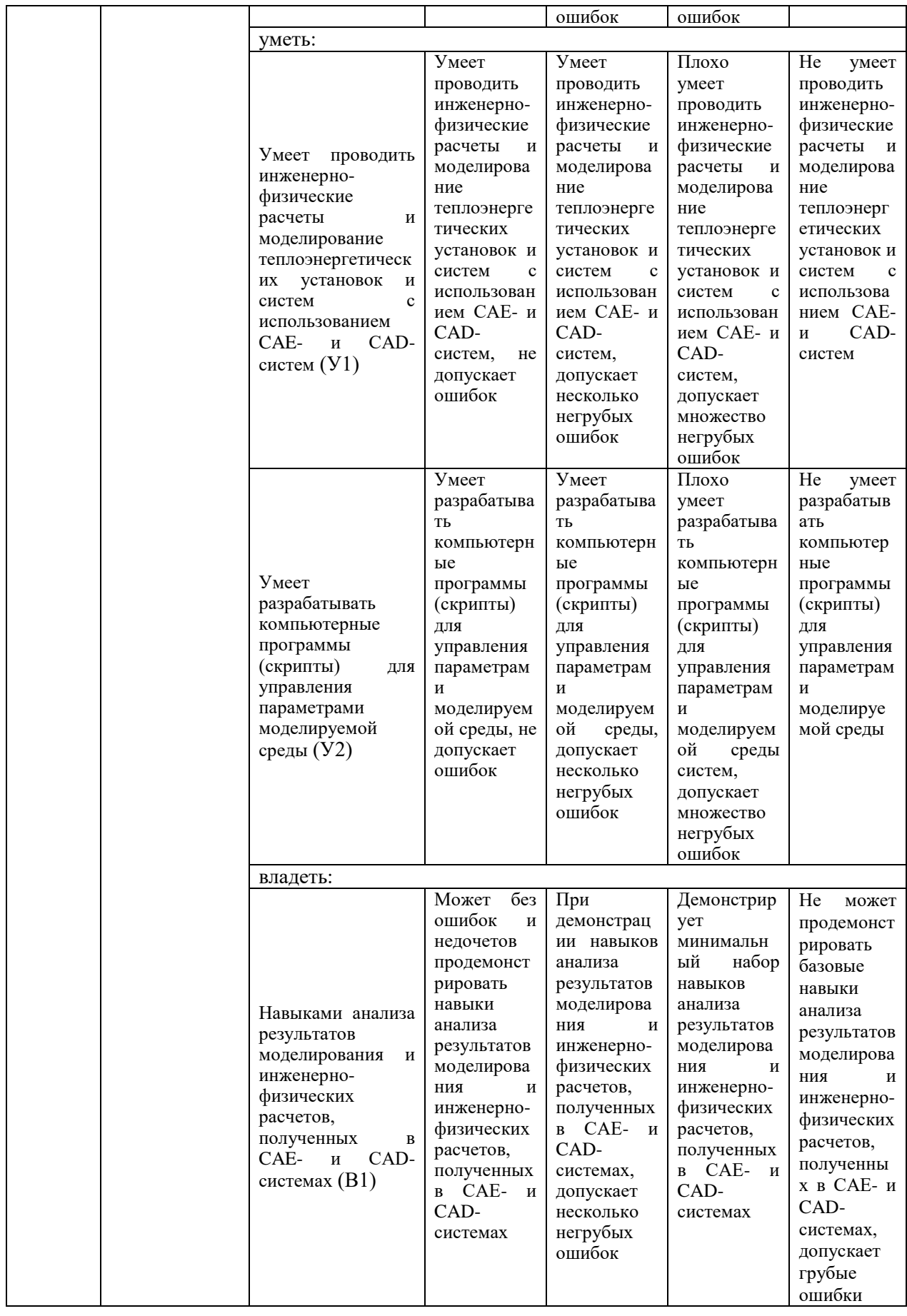

Оценка **«зачтено»** выставляется за выполнение всех лабораторных работ, успешное прохождение всех автоматизированных тестов.

Оценка **«незачтено»** выставляется за невыполнение хотя бы одной лабораторной работы, безуспешное прохождение хотя бы одного автоматизированного теста.

#### **3. Перечень оценочных средств**

Краткая характеристика оценочных средств, используемых при текущем контроле успеваемости и промежуточной аттестации обучающегося по дисциплине:

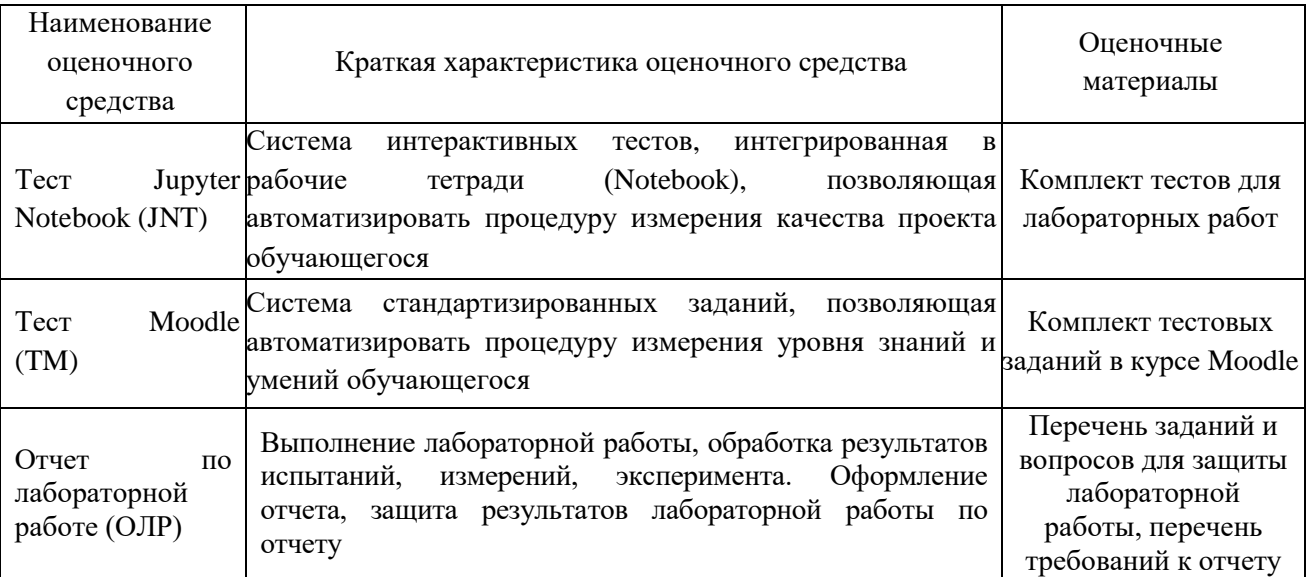

 $\mathbf{4}$ . Перечень контрольных заданий или иные материалы, необходимые для оценки знаний, умений и навыков, характеризующих этапы формирования компетенций в процессе освоения дисциплины

Примеры заданий Для текущего контроля ТК1: Проверяемая компетенция: ОПК-1.2 (3, У, В)

**Тест Jupyter Notebook (JNT)** – 2 балла за каждую задачу (всего 8)

Сами задачи вместе с тестами оформлены в виде рабочей тетради (Notebook) и размешены в курсе Moodle https://lms.kgeu.ru/course/view.php?id=4521

- 1. Давление пара
- 2. Принадлежность кругу
- 3. Существование треугольника
- 4. Принадлежность шару

Пример интерактивного теста к 1 задаче:

```
import unittest
from io import StringIO
from unittest import TestCase
from unittest.mock import patch
class is_criticalTestCase(unittest.TestCase):
    def test subcritical(self):
        with patch('sys.stdout', new = StringIO()) as result:
            is critical(0)
        self.assertEqual(result.getvalue(), 'subcritical\n')
        with patch('sys.stdout', new = StringIO()) as result:
            is\_critical(15)self.assertEqual(result.getvalue(), 'subcritical\n')
        with patch('sys.stdout', new = StringIO()) as result:
            is\_critical(218.2)self.assertEqual(result.getvalue(), 'subcritical\n')
        with patch('sys.stdout', new = StringIO()) as result:
            is critical(218.3)self.assertEqual(result.getvalue(), 'critical\n')
        with patch('sys.stdout', new = StringIO()) as result:
            is\_critical(220)self.assertEqual(result.getvalue(), 'supercritical\n')
        with patch('sys.stdout', new = StringIO()) as result:
            is critical(300)
        self.assertEqual(result.getvalue(), 'supercritical\n')
unittest.main(argv=[''], verbosity=2, exit=False)
```
#### Критерии оценивания:

Каждая решенная задача оценивается максимально в 2 балла (8 баллов за всю лабораторную работу). Система оценивания результатов:

- Пройдены все тесты, соблюдены стандарты рер $8-2$  балла

 $-\Pi$ ройдены **BCC** тесты при дефектной архитектуре решения (использованы т.н. "костыли" для прохождения тестов и/или нарушены стандарты рер8) – 1 балл

– Не пройден хотя бы один тест или отсутствует решение – 0 баллов

# Дополнительные баллы к ТК1:

**Тест Moodle (TM)** – 1 балл за кажлый верный ответ (максимум 10)

#### 1. Какое число выдаст следующий код?

 $s = 13$  $k = -5$  $d = s + 2$  $s = d$  $k = 2 * s$  $print(s + k + d)$ 

## 2. Какая из указанных строк считывает целое число в переменную n?

- $\bullet$  n = int(input())
- $\bullet$  n = float(input())
- $\bullet$  n = integer(input())
- $\bullet$  n = input()
- $\bullet$  n = str(input())

#### 3. Выберите верные строки кода (один или несколько ответов):

- $print("3.1415")$
- print("I'm a math teacher and a programmer!")
- print('I'm 16 and I'm from Northern Ireland.')
- print ('Поэма "Мёртвые души" одна из самых интересных')
- print ('Просто текст...")
- $\bullet$  print()

4. Какое значение будет выведено на экран после выполнения следующей программы, если с клавиатуры введено число 7?

```
a = int(input())if a > = 2 and a < = 17:
   b = 3p = a * a + b * b
```

```
Also:b = 5p = (a + b) * (a + b)print(p)
```
5. Расположите элементы списка в правильном порядке согласно приоритету:

- Логическое сложение ог
- Логическое отрицание not
- Логическое умножение and

6. Работа каких операторов дает верный ответ при любом значении переменной і (выберите один или несколько ответов)?

```
\bullet if i / 2:
    print(i, 'чётное')
else:
    print (i, 'HeyëTHOe')
\bullet if i // 2:
   print (i, 'чётное')
else:
    print (i, 'HeyëTHoe')
• if i % 2 == 0:
   print (i, 'чётное')
else:
   print (i, 'HeyëTHOe')
• if i // 2 == 0:
    print (i, 'чётное')
else:
    print (i, 'HeyëTHOe')
• if i % 2 != 0:
   print (i, 'HeyëTHOe')
else:
   print(i, 'чётное')
• if i // 2 != 0:print(i, 'HeyëTHOe')
else:
    print(i, 'чётное')
```
7. Что будет выведено на экран в результате выполнения следующей программы?

```
num1 = 34num2 = 81if numl // 9 == 0 or num2 % 9 == 0:
```

```
print('4MCHO', num1, 'BLMIPQJIO')else:
```

```
print ('число', num2, 'выиграло')
```
- число num2 выиграло
- число 81 выиграло
- число num1 выиграло
- число 34 выиграло

#### 8. Что выведет следующий код?

print('1', '2', '3', '4', sep='\*')

- $-1234$
- $0 1 2 3 4$
- $1*2*3*4$

#### 9. Выберите верные утверждения (один или несколько ответов):

- Имя переменной не может совпадать с КЛЮЧЕВЫМ (зарезервированным) словом
- Имя переменной не может начинаться с цифры
- Имя переменной не может оканчиваться цифрой
- $\bullet$   $M_{\rm MA}$ переменной может начинаться с символа подчёркивания ()

#### 10. Какое число выдаст следующий код?

 $a = 17$  // (23 % 7)  $b = 34$  % a \* 5 - 29 % 4 \* 3  $print(a * b)$ 

## Для текущего контроля ТК2:

Проверяемая компетенция: ОПК-1.2 (3, У, В)

**Тест Jupyter Notebook (JNT)** – 2 балла за каждую задачу (всего 16)

Сами задачи вместе с тестами оформлены в виде рабочей тетради (Notebook) и размещены в курсе Moodle https://lms.kgeu.ru/course/view.php?id=4521

1. Сортировка трёх

- 2. Квадратное уравнение
- 3. Последовательность чисел
- 4. Сумма и произведение цифр
- 5. Последовательность Фибоначчи
- 6. MAX и MIN
- 7. Звёздный треугольник
- 8. Делители

#### Критерии оценивания:

Каждая решенная задача оценивается максимально в 2 балла (16 баллов за всю лабораторную работу). Система оценивания результатов:

- Пройдены все тесты, соблюдены стандарты рер $8-2$  балла

 $-\Pi$ ройдены **BCC** тесты при дефектной архитектуре решения (использованы т.н. "костыли" для прохождения тестов и/или нарушены стандарты рер8) - 1 балл

- Не пройден хотя бы один тест или отсутствует решение - 0 баллов

#### Дополнительные баллы к ТК2:

**Tect Moodle (TM)** – 1 балл за каждый верный ответ (максимум 10)

1. Какое число нужно написать вместо многоточия, чтобы цикл выполнился ровно 7 раз?

```
i = \ldotswhile i \leq 10:
    print ('Python!')
    i + = 1
```
2. Какую последовательность чисел даст вам вызов функции range $(0, 501, 100)$ ?

- $0, 501$
- $\bullet$  0, 100, 200, 300, 400, 500
- $\bullet$  0, 100, 501
- $\bullet$  0, 100, 200, 300, 400, 500, 501

3. Какую последовательность чисел даст вам вызов функции range $(6)$ ?

- $\bullet$  6
- $\bullet$  1, 2, 3, 4, 5, 6
- $\bullet$  1, 2, 3, 4, 5
- $0, 1, 2, 3, 4, 5, 6$
- $\bullet$  0, 1, 2, 3, 4, 5

```
4. Определите какую задачу решает следующий фрагмент кода:
n = int(input())counter = 0
```

```
for i in range(1, n + 1):
     if i \frac{1}{6} 3 == 0 and i \frac{1}{6} 7 != 0:
          counter += 1
```
print(counter)

- выводит количество чисел от 1 до n кратных 7, но не кратных 3
- выводит сумму чисел от 1 до n-1 кратных 3, но не кратных 7
- выводит сумму чисел от 1 до n-1 кратных 7, но не кратных 3
- выводит количество чисел от 1 до n кратных 3, но не кратных 7
- выводит сумму чисел от 1 до n кратных 7, но не кратных 3
- выводит количество чисел от 1 до n-1 кратных 7, но не кратных 3
- выводит сумму чисел от 1 до n кратных 3, но не кратных 7
- выводит количество чисел от 1 до n-1 кратных 3, но не кратных 7

**5. Какую последовательность чисел даст вам вызов функции**  range(2, 6)**?**

- 2, 3, 4, 5
- $2, 6$
- 2, 3, 4, 5, 6
- $\bullet$  1, 2, 3, 4, 5

**6. Соберите программу, вычисляющую количество цифр введенного натурального числа:**

- $\bullet$  counter  $+= 1$
- n  $//= 10$
- print(counter)
- $n = int(input())$
- $\bullet$  counter =  $0$
- $\bullet$  while  $n > 0$ :

**7. Какую последовательность чисел даст вам вызов функции**  range(10, 5, -1)**?**

- 10, 9, 8, 7, 6
- 10, 9, 8, 7, 6, 5
- 10, 5,  $-1$
- $10, 5, 0$

#### **8. Определите, что выведет следующий фрагмент кода?**

```
for i in range(10, 25):
    print('Python awesome!')
```
- 16 раз Python awesome! на одной строке через пробел
- 25 раз Python awesome! на каждой строке
- 10 раз Python awesome! на одной строке через пробел
- 16 раз Python awesome! на каждой строке
- 25 раз Python awesome! на одной строке через пробел
- 15 раз Python awesome! на одной строке через пробел
- 15 pas Python awesome! на каждой строке
- 10 pas Python awesome! на каждой строке

# 9. Определите какую задачу решает следующий фрагмент кода:

```
n = int(input())i = 2while n \text{ } i i = 0:
    i + = 1
```
 $print(i)$ 

- выводит сколько раз делится введенное число на 2
- выводит максимальный делитель числа
- выводит минимальный делитель числа, отличный от единицы
- выводит количество цифр в числе

#### 10. Определите какую задачу решает следующий фрагмент кода:

```
n = int(input())res = 1i = 2while i \leq n:
    res * = ii + = 1print(res)
```
- выводит факториал числа n
- выводит сумму чисел от 1 до n
- $\bullet$  выволит 2 в степени n
- выводит сумму чисел от 2 до n

## Для текущего контроля ТКЗ:

Проверяемая компетенция: ОПК-1.2, (3, У, В)

#### **Тест Jupyter Notebook (JNT)** – 2 балла за каждую задачу (всего 10)

Сами задачи вместе с тестами оформлены в виде рабочей тетради (Notebook) и размещены в курсе Moodle https://lms.kgeu.ru/course/view.php?id=4521

- 1. Одинаковые соседи
- 2. Гласные и согласные
- 3. Двоичная система счисления
- 4. Шифр Цезаря
- 5. Второе вхождение

## Критерии оценивания:

Каждая решенная задача оценивается максимально в 2 балла (10 баллов за всю лабораторную работу). Система оценивания результатов:

– Пройдены все тесты, соблюдены стандарты pep8 – 2 балла

– Пройдены все тесты при дефектной архитектуре решения (использованы т.н. "костыли" для прохождения тестов и/или нарушены стандарты pep8) – 1 балл

– Не пройден хотя бы один тест или отсутствует решение – 0 баллов

# **Дополнительные баллы к ТК3:**

**Тест Moodle (TM)** – не предусмотрен модулем (включен в состав 4 модуля)

## **Для текущего контроля ТК4:**

Проверяемая компетенция: ОПК-1.2 (З, У, В)

**Тест Jupyter Notebook** (JNT) – 2 балла за каждую задачу (всего 8)

Сами задачи вместе с тестами оформлены в виде рабочей тетради (Notebook) и размещены в курсе Moodle <https://lms.kgeu.ru/course/view.php?id=4521>

- 1. Корректный ip-адрес
- 2. Совпадающие пары
- 3. MIN и MAX
- 4. Валидный номер

#### **Критерии оценивания:**

Каждая решенная задача оценивается максимально в 2 балла (16 баллов за всю лабораторную работу). Система оценивания результатов:

– Пройдены все тесты, соблюдены стандарты pep8 – 2 балла

– Пройдены все тесты при дефектной архитектуре решения (использованы т.н. "костыли" для прохождения тестов и/или нарушены стандарты pep8) – 1 балл

– Не пройден хотя бы один тест или отсутствует решение – 0 баллов

## **Дополнительные баллы к ТК4:**

**Тест Moodle (TM)** – 1 балл за каждый верный ответ (максимум 10)

```
1. Что покажет приведенный ниже фрагмент кода?
```

```
numbers = [1, 2, 3, 4, 5]
my\_list = numbers[1:3]print(my_list)
  • [2, 3]
```
- $[2, 3, 4]$
- $[1, 2, 3]$
- $[1, 2]$

```
2. Вернет ли приведенный ниже код значение True?
```

```
s = 'aabb!\@#$11cc'print(s.islower())
```
- $\bullet$   $\Box A$
- $\bullet$  HET

3. Какой строковый метод возвращает истину, если строковое значение содержит только буквы и имеет по крайней мере один символ?

- $\bullet$  isalpha()
- $\bullet$  alpha()
- $\bullet$  alphabetic()
- $\bullet$  isletters()

4. Какой строковый метод возвращает копию строкового значения, в котором удалены все ведущие пробельные символы?

- $\bullet$  remove()
- $\bullet$  lstrip()
- $\bullet$  rstrip()
- $\bullet$  strip()

5. Что покажет приведенный ниже фрагмент кода? Введите правильный ответ. В случае ошибки типа "IndexError: list index out of range" введите -1

```
numbers = [1, 2, 3, 4, 5]print(numbers[-2])
```

```
6. Что покажет приведенный ниже фрагмент кода?
```

```
numbers = [1, 2, 3, 4, 5]my\_list = numbers[-1]print(my_list)
```
- $\bullet$  [1, 2, 3, 4, 5]
- $[1, 2, 3, 4]$
- $[2, 3, 4, 5]$
- $\bullet$  [5]

```
7. Что покажет приведенный ниже фрагмент кода?
```

```
numbers = \lceil 10 \rceil * 5
print(numbers)
```
- $\bullet$  [10, 10, 10, 10, 10]
- $[5, 5, 5, 5, 5, 5, 5, 5, 5, 5]$
- $[10] * 5$
- $\bullet$  [10] [10] [10] [10] [10]

8. Какой строковый метод возвращает истину, если строковое значение содержит только цифры и имеет по крайней мере один символ?

- $\bullet$  numeric()
- $\bullet$  isdigit()
- $\bullet$  digit()
- $\bullet$  isnumber()

9. Какой строковый метод возвращает индекс первого вхождения подстроки в строку?

- $\bullet$  index of()
- $\bullet$  index()
- $\bullet$  locate()
- $\bullet$  find()

#### 10. Вставьте верный вариант в предложение:

«В результате применения ... значение в заданной индексной позиции удаляется из списка»

- $\bullet$  remove()
- $\bullet$  del
- $\bullet$  delete()
- $\bullet$  kill

#### Для текущего контроля ТК5:

Проверяемая компетенция: ОПК-1.2 (3, У, В)

**Тест Jupyter Notebook (JNT)** - 2 балла за каждую задачу (всего 8) Сами задачи вместе с тестами оформлены в виде рабочей тетради (Notebook) и размещены в курсе Moodle https://lms.kgeu.ru/course/view.php?id=4521

- 1. Проверка пароля
- 2. Сухость пара
- 3. Одноступенчатая турбина
- 4. Двухступенчатая турбина

#### Критерии оценивания:

Каждая решенная задача оценивается максимально в 2 балла (18 баллов максимально, порог 13 баллов). Система оценивания результатов за 1, 2, 3 и 4 задачи соответственно:

- Пройдены все тесты, соблюдены стандарты рер $8-3$ , 4, 5 и 6 баллов

- Пройдены все тесты при дефектной архитектуре решения (отсутствует декомпозиция кода на функции, использованы т.н. "костыли" для прохождения тестов и/или нарушены стандарты рер $8$ ) – 1, 2, 3 и 3 балла

- Не пройден хотя бы один тест или отсутствует решение - 0 баллов за задачу, не прошедшую тест

# Дополнительные баллы к ТК5:

**Tect Moodle (TM)** – 1 балл за каждый верный ответ (максимум 10)

1. Взгляните на приведенное ниже определение функции: def print number( $a, b, c$ ):  $d = (a + c) / b$  $print(d)$ 

Какое значение будет показано, после вызова функции? print number $(8, 4, 7)$ 

#### 2. Для чего используется оператор pass?

- для возврата значения из функции
- для создания заглушки
- для прерывания функции

#### 3. Функция get sum() определена следующим образом:

def get\_sum(x, y, z): return  $x + y + z$ print ('Cymma paвна',  $x + y + z$ )

Что будет выведено в результате выполнения следующего программного кода?

```
print(get_sum(1, 2, 3))
```
- $6$ Сумма равна 6
- $6$
- $\bullet$  Сумма равна 6
- $\bullet$  Сумма равна 6 6

#### 4. Что покажет приведенная ниже программа?

$$
x = 5
$$

```
def add():
   x = 3x = x + 5 print(x)
add()
```
print(x)

# **Выберите один ответ:**

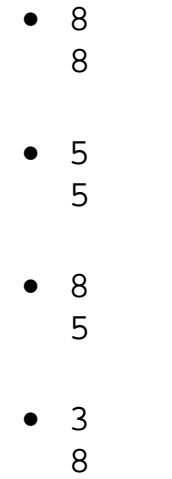

## **5. Что покажет приведенная ниже программа?**

```
x = 5def add():
    global x
    x = 3x = x + 5 print(x)
add()
print(x)
```
# **Выберите один ответ:**

- 3 8
- 8 5
- 8
	- 8

• 5 5

**6. Какие из переменных в приведенном ниже коде являются локальными?**

```
def factorial(n):
    res = 1for i in range(2, n + 1):
        res * = i return res
number = int(input())f = factorial(number)
```
#### **Выберите один или несколько ответов:**

- i
- n
- number
- f
- res

#### **7. Какой программный код написан с ошибкой?**

```
1.def do_something():
  a = 1 print(a)
a = 0do_something()
print(a)
2.def do_something():
  a = 1do_something()
print(a)
3.a = 1def do_something():
   print(a)
```

```
do_something()
```
#### **Выберите один или несколько ответов:**

- 1
- $\bullet$  2
- 3

**8. Функция do\_something() определена следующим образом:**

```
def do something(numbers):
    result = 1 for i in numbers:
         result *= i 
     return result
```
**Что будет выведено в результате выполнения следующего программного кода?** 

```
print(do something([2, 2, 2, 2]))
```
#### **9. Что покажет приведенная ниже программа?**

```
def swap(a, b):
   a, b = b, aa = 4b = 3swap(a, b)
print(a - b)
```
**10. Разрешается ли, чтобы локальная переменная в одной функции имела то же имя, что и локальная переменная в другой функции?**

- Верно
- Неверно

# **Для промежуточной аттестации:** *Зачет проставляется при сумме набранных баллов более 54.*

Семестр 6

**Для текущего контроля ТК1 (ТК6):**

Проверяемая компетенция: ОПК-1.2.В(2) - владеет навыками настройки ПЛК

#### Защита лабораторной работы

Отчетом служит созданная программа и её результаты.

Контрольные вопросы:

1. Как передать CoDeSys информацию о технических характеристиках контроллера?

2. Как добавить таргет-файла в проект CoDeSys?

3. Как объявить переменные для входов и выходов ПЛК?

4. Как производится настройка связи с ПЛК и загрузка проекта в контроллер?

5. Перечислите языки, определяемые стандартом МЭК 61131-3.

6. Укажите назначение контроллера.

7. Назовите основные типы ПЛК.

8. Приведите типовой состав ПЛК.

9. Объясните, что позволяет выполнять язык функциональных блоков CFC?

## Дополнительные баллы

Дополнительные баллы обучающийся может получить за умение продемонстрировать в действии в системе CoDeSys ответы на лабораторной работе (вышерасположенный список). Каждая демонстрация приносит по 3 баппа

## Для текущего контроля ТК2 (ТК7):

Проверяемая компетенция: ОПК-1.2.3(2) - знает синтаксис языков стандарта МЭК 61131-3, У(2) - умеет разрабатывать программный код для ПЛК

## Защита лабораторной работы

Отчетом служит созданная программа и её результаты.

Защита лабораторной работы

1. Объясните, что позволяет выполнять язык текстового редактора высокого уровня ST.

- 2. Выражения в ST.
- 3. Порядок вычисления выражений в ST.
- 4. Пустое выражение в ST.
- 5. Оператор выбора IF в ST.
- 6. Оператор множественного выбора CASE в ST.
- 7. Циклы WHILE, REPEAT в ST.
- 8. Никл FOR в ST.
- 9. Прерывание итераций операторами EXIT, RETURN в ST.
- 10. Итерация на базе рабочего цикла ПЛК в ST.
- 11. Оформление текста ST-программ
- 12. Формат инструкции в языке IL
- 13. Аккумулятор (результат) в языке IL
- 14. Переход на метку в языке IL
- 15. Скобки в языке IL
- 16. Модификаторы в языке IL
- 17. Стандартные операторы в языке IL
- 18. Вызов функциональных блоков и программ
- 19. Вызов функции в языке IL
- 20. Комментирование текста в языке IL
- 21. Язык IL в режиме исполнения.

#### **Дополнительные баллы**

Дополнительные баллы обучающийся может получить за умение продемонстрировать в действии в системе CoDeSys ответы на лабораторной работе (вышерасположенный список). Каждая демонстрация приносит по 3 балла.

#### **Для текущего контроля ТК3 (ТК8):**

Проверяемая компетенция: ОПК-1.2.З(2) - знает синтаксис языков стандарта МЭК 61131-3, У(2) - умеет разрабатывать программный код для ПЛК Защита лабораторной работы

- 1. Цепи в языке LD
- 2. Реле с самофиксацией в языке LD
- 3. Порядок выполнения программы и обратные связи в языке LD
- 4. Управление порядком выполнения программы в языке LD
- 5. Расширение возможностей в языке LD
- 6. Особенности реализации LD CoDeSys
- 7. LD -диаграммы в режиме исполения
- 8. Отображение языка FBD в проекте POU
- 9. Соединительные линии в языке FBD
- 10. Порядок выполнения программы в языке FBD
- 11. Инверсия логических сигналов в языке FBD
- 12. Соединители и обратные связи в языке FBD
- 13. Метки, переходы и возврат в языке FBD
- 14. Выражения ST в FBD
- 15. Шаги в языке SFC
- 16. Переходы в языке SFC
- 17. Начальный шаг в языке SFC
- 18. Параллельные ветви в языке SFC
- 19. Альтернативные ветви в языке SFC
- 20. Переход на произвольный шаг в языке SFC
- 21. Отличия стандартного языка SFC от языка SFC в системе CoDeSys

# **Дополнительные баллы**

Дополнительные баллы обучающийся может получить за умение продемонстрировать в действии в системе CoDeSys ответы на лабораторной работе (вышерасположенный список). Каждая демонстрация приносит по 3 балла.

Семестр 7

**Для текущего контроля ТК9:** Проверяемая компетенция: ОПК-3.5 (З, У, В)

1. Как расшифровывается аббревиатура менеджер базы данных DBM?

- Data Base Manager
- Digital Base Module
- Digital Basic Manager
- Data Basic Master

2. Какой кодогенератор лучше подходит для моделирования и расчета теплогидравлических задач?

- CMS

- AUTO
- ELECTROCITY
- VPanels

3. Какая вкладка используется для отображения элементов и блоков теплогидравлических схем?

- Библиотека классов

- Окно сообщений
- Панель примитивов
- Менеджер данных

4. Для чего применяется блок CMS «Граничное условие»?

- задаёт начальные параметры расчёта системы
- задает границы габаритов баков
- устанавливает максимальные и минимальные значения параметров давления и температуры воды
	- задает погрешность расчетов

5. Как определить, что элемент теплогидравлической схемы (насос) при нанесении на рабочее пространство закрепился на канале, и является его неотъемлемой частью?

- при выделении объекта, канал подсвечивается желтым цветом

- при выделении объекта он подсвечивается желтым цветом

- при выделении объекта он временно становиться прозрачным (обесцвечивается)

- при перемещении объекта он перемещается вместе с каналом

6. Какое правило следует учитывать при нанесении задвижек и насосов на расчетную схему?

- устанавливаются на канал между узлами

- устанавливаются в начале, произвольно, в любой части рабочего пространства

- устанавливаются над узлами

- устанавливаются только на канал не имеющий узлов

7. Какое правило следует учитывать при нанесении датчика расхода на расчетную схему?

- устанавливаются только на канал

- устанавливаются только на узел

- устанавливаются только на бак

- устанавливаются только на насос

8. Как можно связать две и более расчетных задач перед запуском их на расчет?

- с помощью блоков «Граничное условие»

- с помощью блоков «Канал»

- с помощью команды lmsf u inc в Терминале

- с помощью блоков «Узел»

9. Какой модуль дополнительной загрузки представляет собой библиотеку данных свойств воды и водяного пара?

- load phys,1,1

- DBM

- global04

- global03

10. Что из ниже приведенного является отладчиком?

- ISD

- CMS

- DBM

- lmsf

**Для текущего контроля ТК10:**

Проверяемая компетенция: ОПК-3.5 (З, У, В)

1. Какая команда позволяет собрать задачу?

- lld –s

- Vi

 $-1s$ - cscan

2. При генерации расчетных задач компилируются файлы, которые могут иметь следующий вид lld tc 1. Что означает имя этого файла?

- lld – файл сборщик, tc – имя рабочей директории, 1 – номер рабочей залачи

-  $1$ ld – имя рабочей директории, tc – файл сборщик, 1 – номер рабочей залачи

-  $1$ ld – файл сборщик, tc – теплогидравлическая задача, 1 – количество расчетных схем

- lld – имя директории базы данных, tc – имя расчетной задачи, 1 – номер генерации по счету

3. Какое имя будет присвоено исполняемому файлу для рабочей директории «tc» и расчетных задач с номерами 5 и 6?

 $-$  tcexec $56$ 

- 56tcexec

- $-$  tc56exec
- $-$ exectc $34$

4. Как называются компьютерные программы, которые в САПР обеспечивают отдельные последовательности действий, и создаются для автоматического выполнения задачи, например, для регулирования параметров теплогидравлической схемы за счет алгоритма автоматической работы регулирующего клапана?

- скрипт

- транслятор

- интерпретатор
- компилятор

5. Как называется программа, которая переводит текст, написанный на языке программирования, в набор машинных кодов?

- КОМПИЛЯТОР

- скрипт

- транслятор
- интерпретатор

6. Как в языке программирования Fortran обозначается операция отношения < используются следующие комбинации букв с окаймляющими с обеих сторон точками:

 $LE.$  $LT$ .GT.  $GE.$ 

7. Как в языке программирования Fortran обозначается операция отношения ≥ используются следующие комбинации букв с окаймляющими с обеих сторон точками:

 $GE$ 

 $LE$ 

 $LT$ 

 $GT$ .

8. Какой из блоков CMS не относится к объектам математических моделей (библиотеки классов)?

 $-$  Hacoc

- бак

- узел

- канал

9. Какое значение суммарной массовой концентрации пара и газов соответствует воде при настройке расчетной задачи?

 $-0$ 

 $-1$ 

 $-100$ 

 $-1000$ 

10. Как запустить собранную задачу?

- командой «имя собранной задачи файла» &

- командой «имя собранной задачи файла» ~

- командой «имя собранной задачи файла» #

- командой «имя собранной задачи файла». exe или .bat

# Критерии оценивания:

- При успешном прохождении тестирования обучающийся должен набрать по ТК9 и ТК10 - 55 баллов. Оценка и пересчет баллов проводится в LMS Moodle простой линейной интерполяцией.

задания - Выполнение этапа индивидуального Дополнительные практического задания в ПО САПР. Максимальный балл - 45 баллов.

 $He$ пройдено успешно тестирование или не выполнено Если индивидуальное практическое задание - 0 баллов

## Для промежуточной аттестации:

Зачет проставляется при сумме набранных баллов более 55.

Семестр 8

# Для текущего контроля ТК11:

Проверяемая компетенция: ОПК-3.5 (З, У, В)

1. С помощью какого оператора (вкладки) можно задать вид геометрической фигуры объекта моделирования?

- Создание геометрических сущностей

- Физическая модель

- Интерфейсы

- Сетка операции

2. С помощью какого оператора (вкладки) можно присвоить определенные физические свойства ячейкам сеточной модели объекта моделирования?

- Регионы

- Набор граней

- Набор ячеек

- Параметры схемы

3. Как можно изменить тепловой поток через тонкую стенку при моделировании теплопередачи?

- Изменением температур стенок

- Изменением глобальных параметров сетки

- Изменением параметров схемы

- Изменением наборов граней

4. Какой параметр отвечает за диффузионный поток при обработке результатов моделирования в программе Scientific view?

- HF\_DIFF\_patch

- T (face)

- XC\_patch

- Cell\_3D

5. С помощью какого расчетного модуля можно осуществить расчет теплообмена излучением между двумя сферами произвольной топологии и свойств?

- Логос.Тепло

- Логос.Прочность

- Логос.Аэрогидродинамика

- Scientific view

6. С помощью какого оператора (вкладки) можно задать объект моделирования – сфера и его размеры?

- Создание геометрических сущностей

- Физическая модель

- Интерфейсы

- Сетка операции

7. Какие глобальные параметры сетки лучше использовать при моделировании процессов теплообмена излучением между двумя сферами заданного размера

#### - Генератор многогранной сетки

- Генератор сетки отсечением

- Генератор анизотропных сеток

- Генератор замкнутой оболочки

8. Какую форму имеют ячейки при использовании генератора многогранной сетки для модели «Сфера»?

- шестигранник

- квадрат

- треугольник

- окружность

9. В каком формате сохраняется сеточная модель?

 $-$  \*.efr

 $- * k$ 

 $-$  \* mesh

 $-$  \*.vtk

10. С помощью какого оператора (вкладки) задается источник энерговыделения моделируемого объекта?

- Регионы

- Набор граней

- Набор ячеек

- Параметры схемы

#### **Для текущего контроля ТК12:**

Проверяемая компетенция: ОПК-3.5 (З, У, В)

1. С помощью какого оператора (вкладки) задается коэффициент конвективной теплоотдачи?

- Границы

- Регионы

- Набор граней

- Параметры схемы

2. С помощью какого оператора (вкладки) можно построить график изменения температур в любой ячейке моделируемого объекта?

- История

- Анализ

- Измерения

- Профиль

3. С помощью какого оператора (вкладки) можно сегментировать объект моделирования из примитива?

- Разрезание тел с удалением геометрических элементов

- Разрезание тел с дополнением новых геометрических элементов

- Наращиванием геометрических элементов

- Объединением геометрических элементов

4. Для чего применяется сгущение сетки при построении сеточной модели?

- Повышения точности результатов моделирования

- Увеличения погрешности результатов моделирования

- Для уменьшения требуемого объема оперативной памяти ПК

- Для ускорения процесса расчета

- Для получения более красочной радужной картинки результата моделирования

5. Что необходимо сделать, чтобы осуществлялся теплообмен между четвертями сферы?

- задать контактные интерфейсы

- задать контактные поверхности

- разбить четверть сферы по регионам

- объединить свойства четвертей по регионам

6. В какой вкладке находится диалоговое окно для выбора типа течения жидкости/газа?

- Физическая модель

- Регионы

- Анализ

- Параметры схемы

7. Установлением какого параметра можно задать тип рабочего тела, обтекающего объекты моделирования, например, воды/газа?

- плотность

- молекулярная вязкость

- число Рейнольдса

- стационарность/нестационарность

8. Какой тип течения жидкости можно задать при обтекании геометрических моделей?

- ламинарный

- турбулентный

- пограничный

- безграничный

# **Для текущего контроля ТК13:**

Проверяемая компетенция: ОПК-3.5 (З, У, В)

1. С помощью какой вкладки можно выбрать все узлы, лежащие в одной плоскости?

- Отбирать элементы по углу

- Отбирать элементы по плоскости

- Отбирать элементы по размеру

- Отбирать элементы по цвету

2. Какой тип расчета применяется при статическом расчете прочности нагруженной балки?

- Статическая прочность

- Неявная динамика

- Линейный анализ устойчивости

- Модальный анализ

3. Какую модель деформирования нужно выбрать при статическом расчете прочности нагруженной балки?

- Упруго-пластическая (изотропные)

- Упруго-пластическая (анизотропные)
- Упруго-пластическая (ортотропные)

- Вязкоупругая

4. За какой параметр отвечает модуль Юнга?

- Способность материала сопротивляться растяжению, сжатию при упругой деформации.

- способность материала деформироваться

- способность материала выдерживать температурные нагрузки

- способность материала выдерживать вибрационные нагрузки

5. Свойства подобластей можно задать во вкладке:

- Параметры счетных модулей

- Компоненты

- Контакты

- Интерфейсы

6. Граничными условиями при расчете нагружения балки являются:

- Закрепления в наборах и узлах

- Температуры граней

- Геометрические размеры модели

- Свойства подобластей

7. Для имитации жесткой заделки конца балки требуется задать закрепления в наборах:

- По X, Y, Z - По X, Y - По X, Z - По Z, Y

8. Для визуального отображения деформации в программе Scientific view по координатным осям необходимо выбрать параметр:

- Displ\_Result - Node\_Global

- X

- Y

9. Результаты распределения нагрузки по Мизесу можно просмотреть, выбрав параметр:

- Nd\_VnMisStress

- Node\_Global
- Displ\_Result
- NodeStress\_X

10. При расчете модального анализа балки список временных шагов соответствует номерам:

- собственных частот колебаний (в Гц)
- количества итераций
- количества подобластей
- импульсов колебаний системы

# **Критерии оценивания:**

– При успешном прохождении тестирования обучающийся должен набрать по ТК11, ТК12 и ТК13 – 55 баллов. Оценка и пересчет баллов проводится в LMS Moodle простой линейной интерполяцией.

Дополнительные задания – Выполнение этапа индивидуального практического задания в ПО «Логос». Максимальный балл – 45 баллов.

Если не пройдено успешно тестирование или не выполнено индивидуальное практическое задание – 0 баллов

## **Для промежуточной аттестации:**

*Зачет проставляется при сумме набранных баллов более 55.*